### МИНИСТЕРСТВО НАУКИ И ВЫСШЕГО ОБРАЗОВАНИЯ РОССИЙСКОЙ ФЕДЕРАЦИИ федеральное государственное бюджетное образовательное учреждение высшего образования «Тольяттинский государственный университет»

Институт машиностроения (наименование института полностью)

Кафедра «Промышленная электроника»<br>(наименование)

13.03.02 Электроэнергетика и электротехника (код и наименование направления подготовки, специальности)

Интеллектуальные энергетические системы (направленность (профиль) / специализация)

## **ВЫПУСКНАЯ КВАЛИФИКАЦИОННАЯ РАБОТА (БАКАЛАВРСКАЯ РАБОТА)**

по теме Устройство для УФ – облучения воздуха

Студент А.М. Костин

(И.О. Фамилия) (личная подпись)

Руководитель к.т.н., доцент, М.В. Позднов (ученая степень, звание, И.О. Фамилия)

Консультант к.ф.н., доцент, С.А. Гудкова (И.О. Фамилия)

Тольятти 2022

### **Аннотация**

Название дипломной работы «Устройство для УФ облучения воздуха»

Страниц - 69. Рисунков – 40. Таблиц – 8. Приложений – 1.

В данной бакалаврской работе было разработано устройство для ультрафиолетового облучения воздуха.

Целью работы является качественное обеззараживание воздуха, которое поспособствует снижению рисков заболеваемости у людей в общественных помещениях.

Задачами работы являются:

- Анализ доступных решений по обеззараживанию воздуха;

- Конструкторское проектирование устройства;

- Разработка модуля управления;

- Разработка печатного узла;

Работа состоит из четырех глав, в которых были решены поставленные задачи.

Для разработки программы для управления устройства использовалась среда для разработки Arduino IDE.

Разработка принципиальной схемы устройства проводилась в системе EasyEDA.

### **Abstract**

The title of the graduation work is «Device for ultraviolet irradiation of air».

In this bachelor's thesis a device for ultraviolet air irradiation was developed.

The purpose of the work is quality air disinfection, which will contribute to reducing the risk of disease among people in public areas.

The objectives of the work are the following:

- To study and make an analysis of available air disinfection solutions;

- To design the device;

- To develop the control module;

- To develop the printing unit;

The work consists of four chapters, in which all the tasks were solved and represented.

The Arduino IDE development environment was used to develop a program to control the device.

The development of the circuit diagram of the device was performed in the EasyEDA system.

The graduation project consists of an explanatory note on 69 pages, introduction, including 40 figures, 8 tables and 1 appendix and a list of references including 25 scientific papers.

# **Содержание**

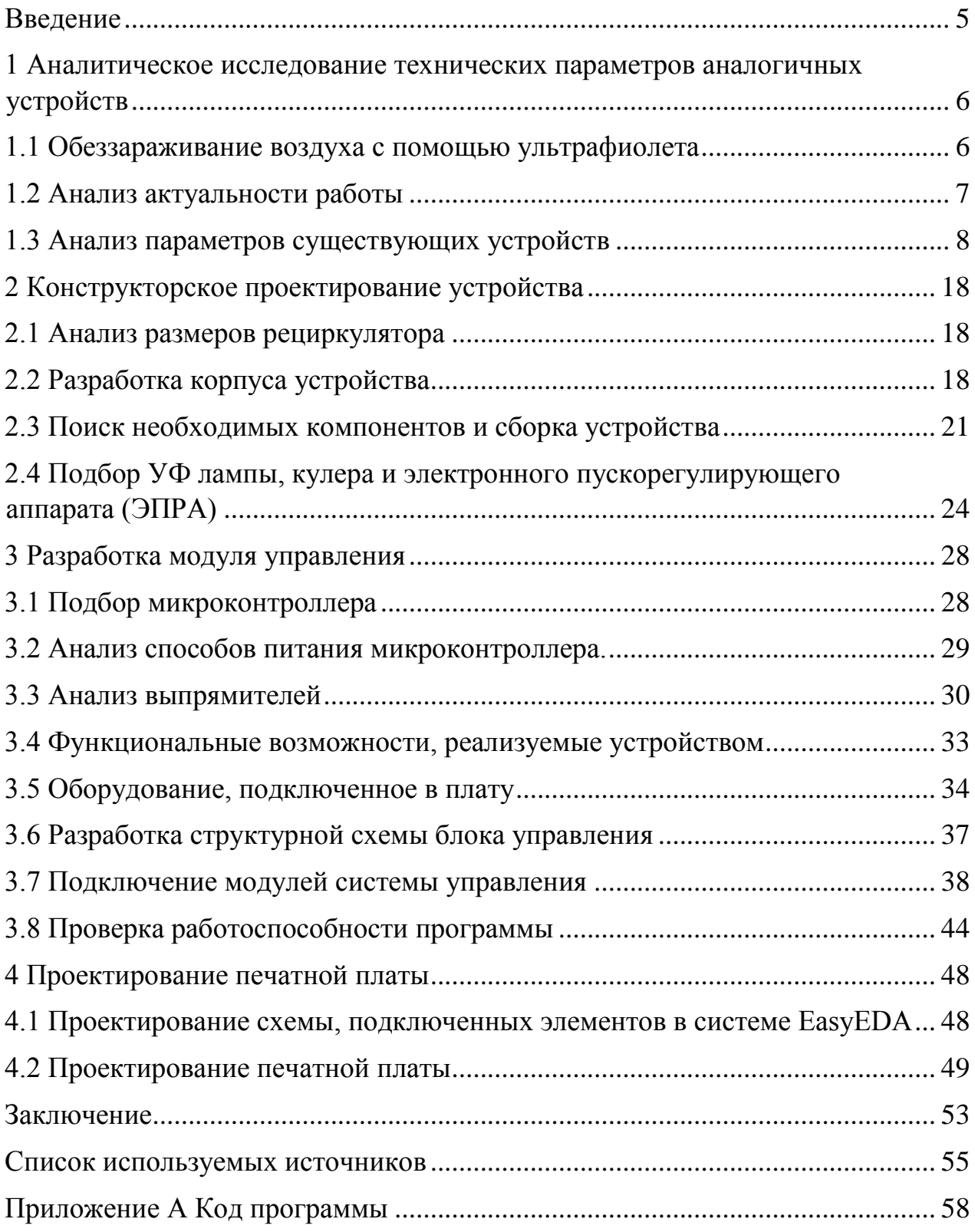

#### **Введение**

<span id="page-4-0"></span>В текущей короновирусной обстановке технология использования рециркуляторов на основе УФ-ламп, как никогда необходима для предотвращения распространения короновирусной инфекции, а также может применяться для других респираторных и прочих заболеваний.

Действие рециркуляторов основано на ультрафиолетовом (УФ) бактерицидном облучении и довольно часто используется как способ обработки воздуха и воды от бактерий и прочих микроорганизмов. Поэтому в медицинских учреждениях в последнее время часто используются бактерицидные рециркуляторы, которые очищают воздух от патогенов. Основное воздействие на бактерии разрушающее их структуры приходится на интервал длин волн 205-315 нм. Однако для рециркуляторов распространение получили УФ-лампы с максимумом спектрального излучения с длиной волны 253,7 нм, т.к. устройства на этой частоте не вызывают образования озона в воздухе, при котором недопустимо нахождение людей в помещении. Это позволяет одновременно обеззараживать воздух и применять такие устройства в присутствии людей.

В основном данные лампы используют в устройствах ультрафиолетового облучения воздуха в рамках общественных учреждений.

Этот метод очень популярен благодаря сочетанию простоты использования и эффективности обеззараживания воздуха. Кроме того, такие устройства не нуждаются в постоянном обслуживании, благодаря чему они могут работать на протяжении долгого времени.

Многие рециркуляторы оснащены дополнительными функциями, благодаря которым пользоваться данным устройством становится гораздо проще. Например, функция подсчета срока службы лампы. С помощью этой функции, можно будет заранее узнать о том, что настало время заменить лампу на новую.

5

<span id="page-5-0"></span>**1 Аналитическое исследование технических параметров аналогичных устройств**

### <span id="page-5-1"></span>**1.1 Обеззараживание воздуха с помощью ультрафиолета**

Обеззараживание воздуха происходит за счет ультрафиолетового излучения. Для уничтожения большинства вирусов и бактерий в воздухе, длина бактерицидного излучения должна быть не менее 215 нм.

Принцип работы рециркулятора для обеззараживания воздуха изображен на рисунке 1.

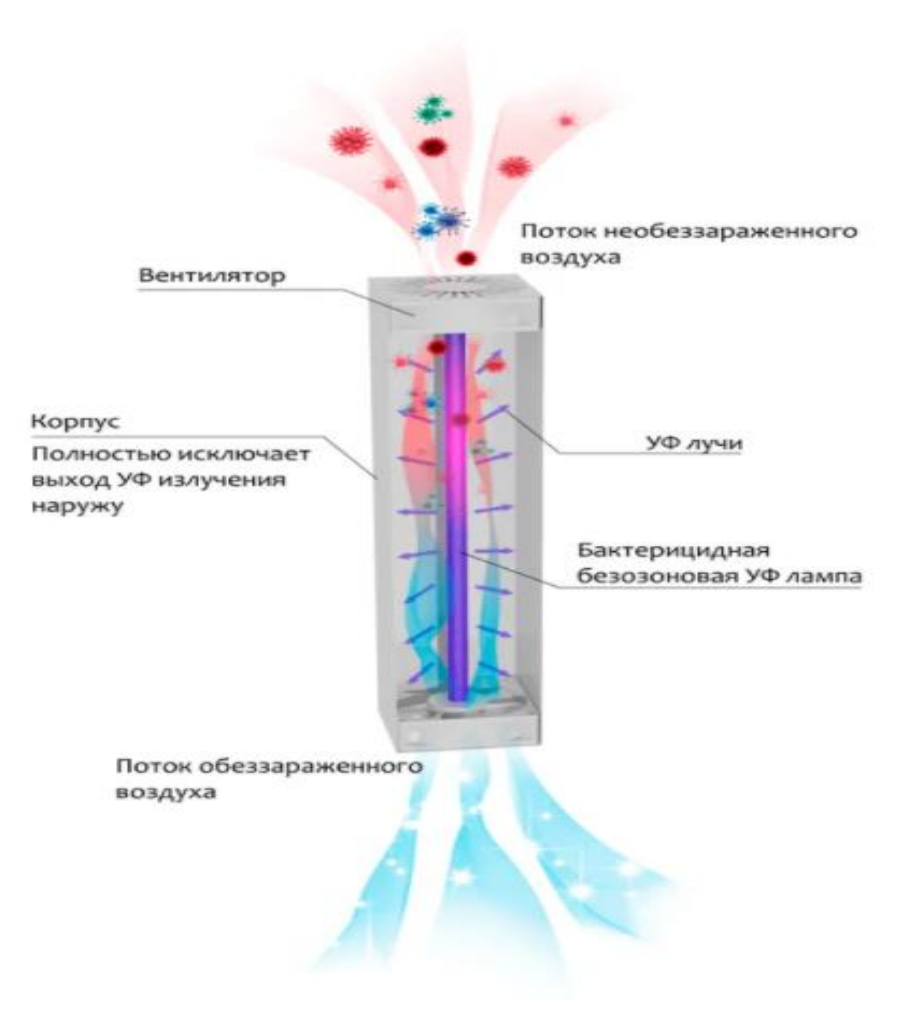

Рисунок 1 – Принцип работы рециркулятора

### <span id="page-6-0"></span>**1.2 Анализ актуальности работы**

Проанализируем актуальность данной работы с помощью статистики поисковых запросов браузера Яндекс по ключевому слову "рециркулятор" за последние двенадцать месяцев. Можно сделать вывод, что на фоне появления новых вирусов, эта тема является актуальной.

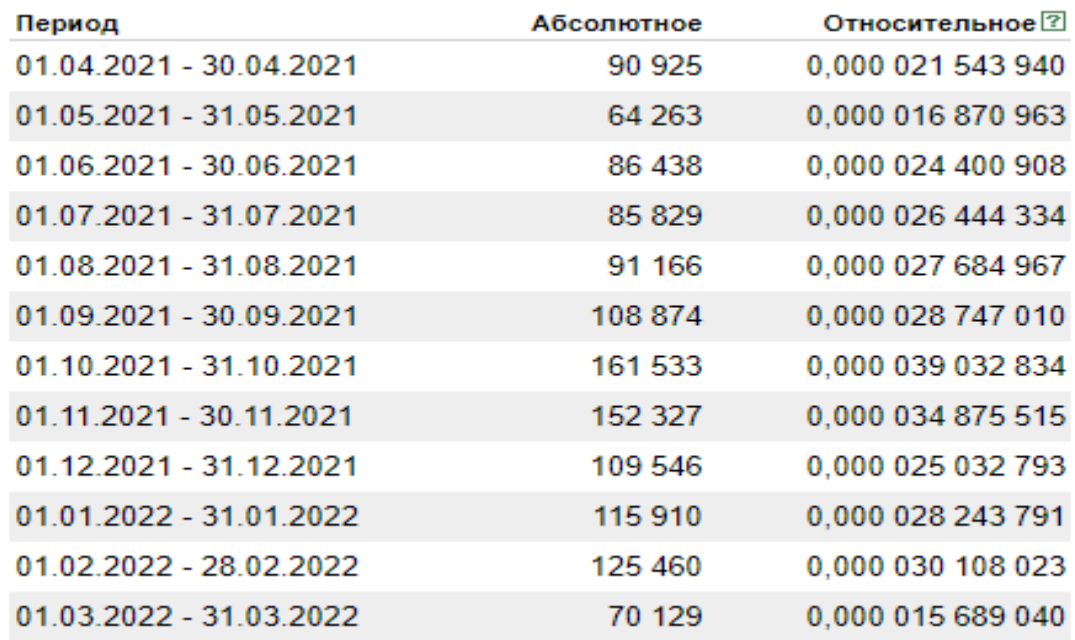

Рисунок 2 – Статистика запросов по ключевому слову "рециркулятор"

#### <span id="page-7-0"></span>**1.3 Анализ параметров существующих устройств**

Разработка любого устройства начинается с анализа его функций. Как было выяснено из поиска в интернете большинство рециркуляторов не содержат дополнительных функций управления кроме основных: включение и выключение рециркулятора. Анализ готовых устройств, предлагаемых потребителю на рынке также показал наличие набора дополнительных типовых функций в отдельных моделях. К таким функциям можно отнести:

Подсчет "ресурса ламп" при работе необходима для заблаговременных замены ламп, поскольку, начиная с заданного момента времени от начала эксплуатации ламп их эффективность снижается. Это влияет на качество обработки воздуха от патогенов. Обычно производителем ламп указывается это время и чаще всего оно составляет 8000 ч. и в рециркуляторах оно, так же чаще всего не изменяется потребителем. Желательно предусмотреть изменение этого параметра.

Функция "таймера отключения" полезна при обработке воздуха в помещении, поскольку позволяет экономить ресурс лампы. Она может применяться в случае, когда требуется одноразово обработать воздух в помещении при отсутствии людей. Тогда под заданный объем помещения выбирается время непрерывной работы рециркулятора с помощью таймера.

Данные функции из поиска обнаружены в ряде моделей разных производителей (Armed, Мегидез). Модели в которых начинают появиться отдельные указанные выше функции, например - таймер, обнаруживается в моделях стоимостью начиная от 7000 руб. (100\$). Это указывает на то, что в бюджетных моделях отсутствуют даже элементарные функции, которые делают более удобное использование этих устройств. С помощью анализа технических параметров существующий моделей рециркуляторов, можно обнаружить их минусы, которые будут устранены в нашем разрабатываемом устройстве.

8

Для анализа возьмем несколько моделей рециркуляторов от производителей Armed и Мегидез:

Armed – это компания, которая занимается производством медицинского оборудования с 1994 года.

Рассмотрим два рециркулятора данной фирмы:

Начнем с бактерицидного рециркулятора Armed 1-130 MT (рис 3)

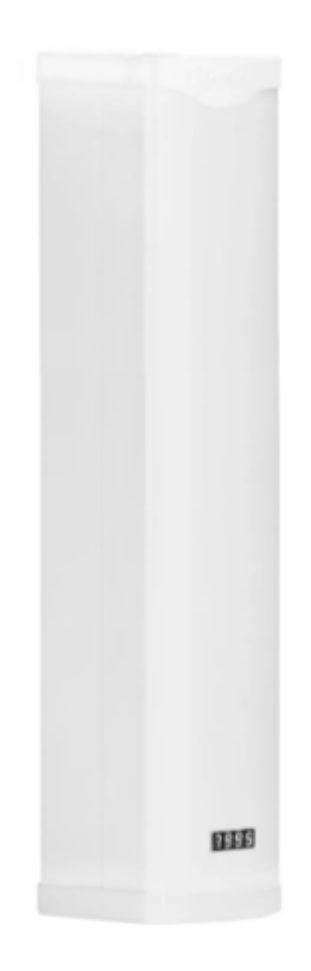

Рисунок 3 – Рециркулятор для дезинфекции воздуха Armed 1-130 MT

Проанализируем технические параметры данного рециркулятора и занесем их в таблицу 1[4-5].

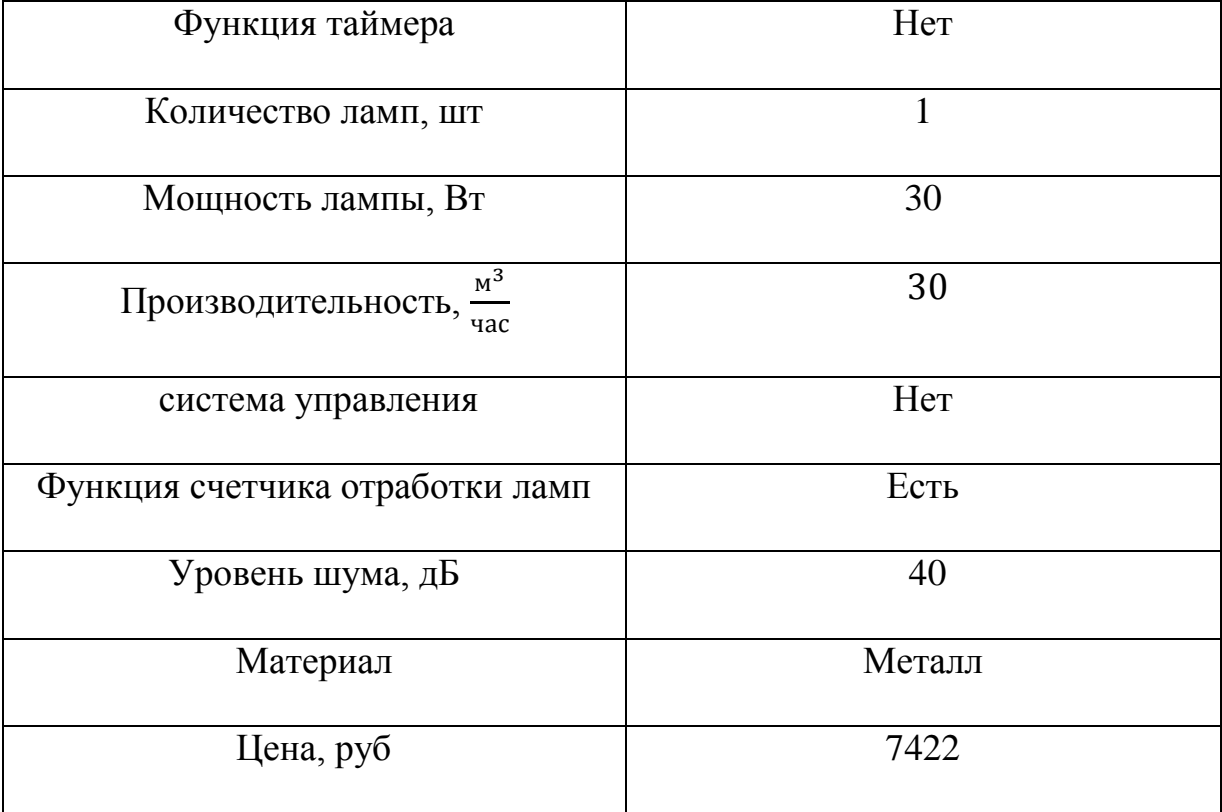

Таблица 1 – Технические параметры рециркулятора Armed 1-130 MT

Чтобы подвести итоги и сделать выводы, проведем анализ ещё одного рециркулятора от этой компании.

Проанализируем модель рециркулятора Армед СН 311-130 М [13] (рис. 4).

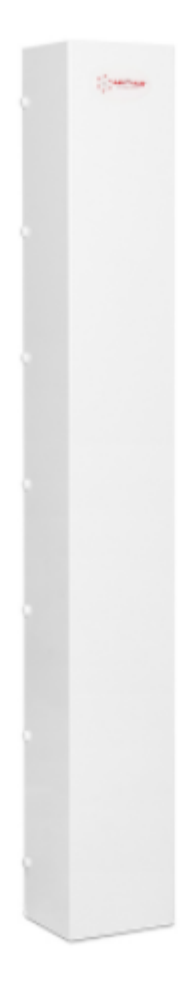

Рисунок 4 – Рециркулятор для дезинфекции воздуха Армед СН 311-130 М

Данная модель отличается от предыдущей тем, что в ней установлено 3 лампы, но при этом в ней нету даже функции подсчета времени отработки лампы.

Проанализируем технические параметры данного рециркулятора и занесем их в таблицу 2.

| Функция таймера                           | Her             |
|-------------------------------------------|-----------------|
| Количество ламп, шт                       | 3               |
| Мощность лампы, Вт                        | 30              |
| $\mathbf{M}^3$<br>Производительность, пас | 110             |
| система управления                        | Her             |
| Функция счетчика отработки ламп           | Her             |
| Уровень шума, дБ                          | 50              |
| Материал                                  | Металл, пластик |
| Цена, руб                                 | 7990            |

Таблица 2 - Технические параметры рециркулятора Армед СН 311-130 М

Проанализировав технические параметры данного рециркулятора, была обнаружена разница в стоимости с предыдущим устройством, которая колеблется в пределах 500 рублей. Так же помимо увеличения стоимости устройства, появилось дополнительно еще две ультрафиолетовая лампы, за счет чего увеличилась производительность устройства. При этом отсутствуют функции, которые были в предыдущей модели, что в свою очередь сделает этот рециркулятор менее удобным в использовании.

Проанализируем несколько моделей рециркудяторов, разработкой которых занимается компания МЕГИДЕЗ. Данные технических параметров занесем в таблицы для сравнения.

Проанализируем модель МЕГИДЕЗ 3913Б. [14] (рис. 5).

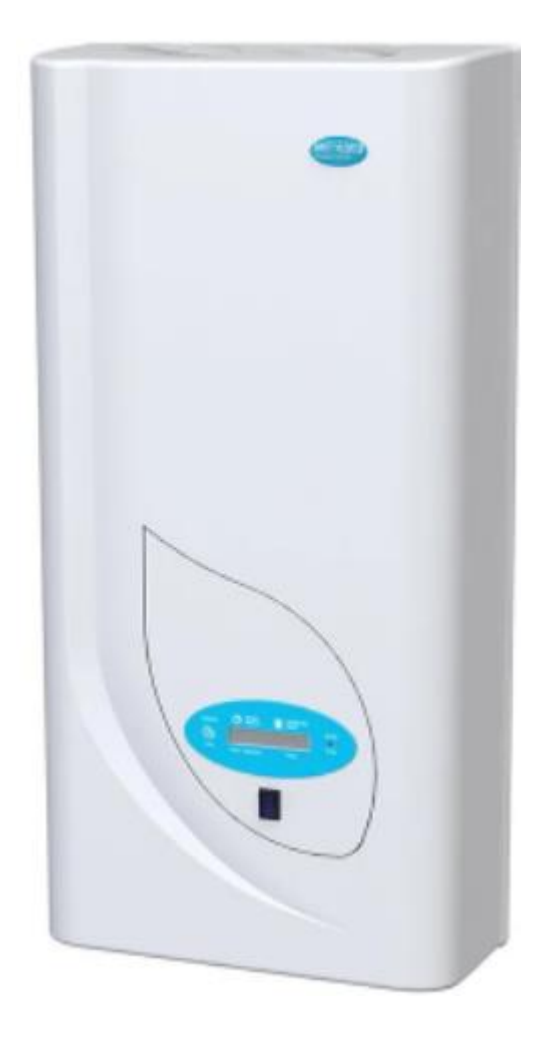

Рисунок 5 – Рециркулятор для дезинфекции воздуха МЕГИДЕЗ 3913Б

Этот рециркулятор оснащен тремя лампами, что непосредственно влияет на его производительность.

Проанализируем технические параметры данного рециркулятора и занесем их в таблицу 3.

| Функции таймера                           | Есть              |
|-------------------------------------------|-------------------|
| Количество ламп, шт                       | 3 <sub>III</sub>  |
| Мощность лампы, Вт                        | 15 B <sub>T</sub> |
| $\texttt{M}^3$<br>Производительность, час | 90                |
| Система управления                        | Her               |
| Функция счетчика отработки ламп           | Есть              |
| Уровень шума, дБ                          | 40                |
| Материал                                  | Пластик           |
| Цена, руб                                 | 10530             |

Таблица 3 – Технические параметры рециркулятора МЕГИДЕЗ 3913Б

В сравнение с прошлой моделью мы видим, что появилось больше функций, благодаря чему пользоваться рециркулятором будет удобнее. При этом производительность устройства уменьшилась из-за менее мощных ламп. На основании этого, можно сделать вывод, что использовать этот рециркулятор, нужно в помещениях меньшего размера.

Рассмотрим еще один вариант от этого производителя:

Рециркулятор МЕГИДЕЗ 5908Б [15] (рис. 6).

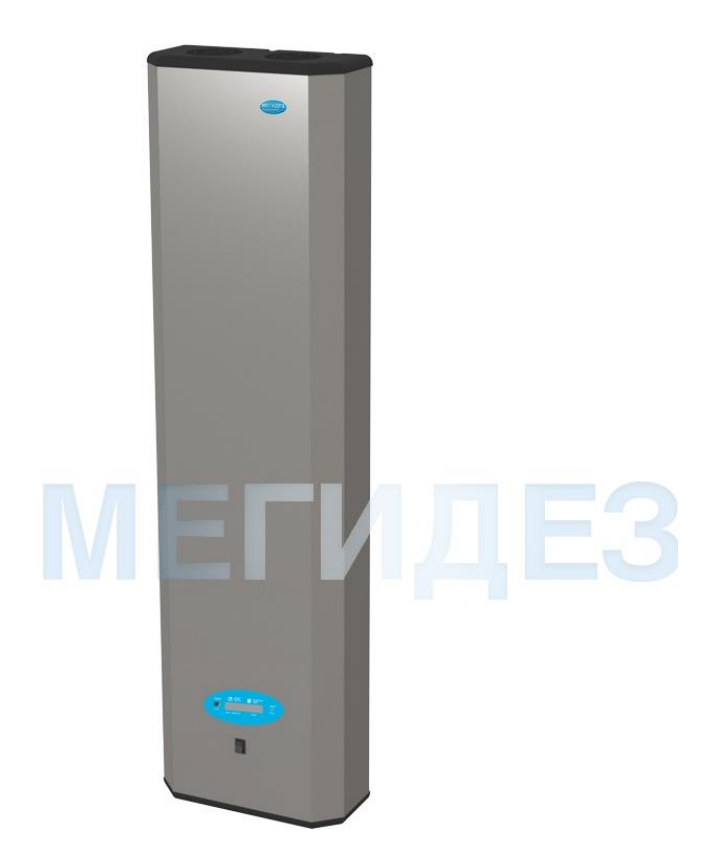

Рисунок 6 - Рециркулятор МЕГИДЕЗ 5908Б

Этот рециркулятор оснащен тремя лампами по 30 Вт, а также присутствуют необходимые функциональные возможности. Например, это устройство имеет такие функции как:

- Таймер;
- Счетчик отработки ламп;
- Панель управления.

Более детальные характеристики данного устройства занесем в таблицу

4.

| Функция таймера                      | Есть              |
|--------------------------------------|-------------------|
| Количество ламп, шт                  | 3                 |
| Мощность лампы, Вт                   | 30 B <sub>T</sub> |
| $\rm M^3$<br>Производительность, час | 100               |
| Система управления                   | Есть              |
| Функция счетчика отработки ламп      | Есть              |
| Уровень шума, дБ                     | 40                |
| Материал                             | Нержавеющая сталь |
| Стоимость, руб                       | 17980             |

Таблица 4 - Технические параметры рециркулятора МЕГИДЕЗ 5908Б

Данная модель рециркулятора для дезинфекции воздуха превосходит рассмотренные ранее устройства, как по функционалу, так и по цене. Такая стоимость устройства, в первую очередь, обусловлена материалом, из которого сделан корпус и наличием всех необходимых потребителю функций.

Проанализировав несколько ведущих моделей рециркуляторов, попробуем найти недостатки рассмотренных устройств, чтобы устранить их в своем рециркуляторе.

Одним из недостатков рассмотренных моделей является однообразный дизайн в форме параллелепипеда, который при желании можно изменить, а покраска, поможет этому устройству влиться в интерьер любого помещения.

Следующим недостатком является то, что лишь в более дорогих моделях начинают появляться функции системы управления, а звукового оповещения о том, что ресурс лампы истрачен и пора заменить на новую, и вовсе нет ни в одном.

Также следует отметь довольно высокую стоимость рассмотренных устройств

В конце этого анализа были определены несколько моментов, которые позволят доказать, что возможно создать рециркулятор с большим функционалом, но за меньшую стоимость и попробовать выйти на рынок с данным устройством.

Предполагаемые преимущества:

- Максимальное количество функций, необходимых потребителю за меньшую стоимость;
- Необычная форма и дизайн проектируемого устройства.

### <span id="page-17-0"></span>**2 Конструкторское проектирование устройства**

#### <span id="page-17-1"></span>**2.1 Анализ размеров рециркулятора**

Размер разрабатываемого устройства в основном зависит от габаритных характеристик ультрафиолетовой лампы, которая будет находиться внутри. Большинство ламп имеет длину не более пятидесяти сантиметров.

На основании этого условия, выбрать размер корпуса не составит большого труда.

В выше приведенных рециркуляторах, все корпуса имели форму параллелепипеда, а сами устройства устанавливались вертикально по отношению к помещению.

### <span id="page-17-2"></span>**2.2 Разработка корпуса устройства**

На данном этапе разработки, необходимо выбрать материал из которого будет изготовлено будущее устройство. Именно материал корпуса влияет на основной вес рециркулятора.

Рассмотрим одним из возможных материалов, а именно лист алюминия GAH ALBERTS 464974 1000х200 мм (рис.7). Данный лист можно разрезать и скрепить в форме параллелепипеда.

18

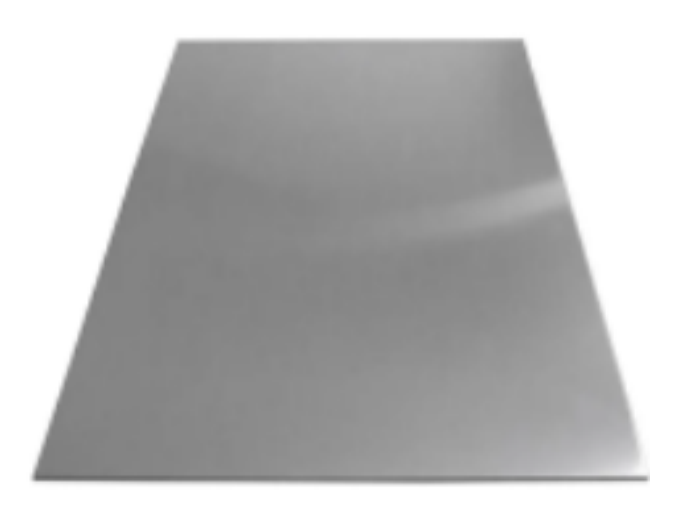

Рисунок 7 – Профиль алюминиевый GAH ALBERTS 464974

Этот материала обеспечивает необходимую защиту рециркулятора от возможных повреждений. Но при этом все ровно значительно увеличивается вес рециркулятора, что приводит к усложнению монтажа на стену. Так же стоимость такого профиля порядка 1300 рублей, что довольно сильно увеличивает стоимость конечного устройства. Поэтому было принято решение отказаться от данного материала.

Рассмотри ещё один вариант материала для корпуса, а именно небольшую трубу, изготовленную из ПВХ (рис.8).

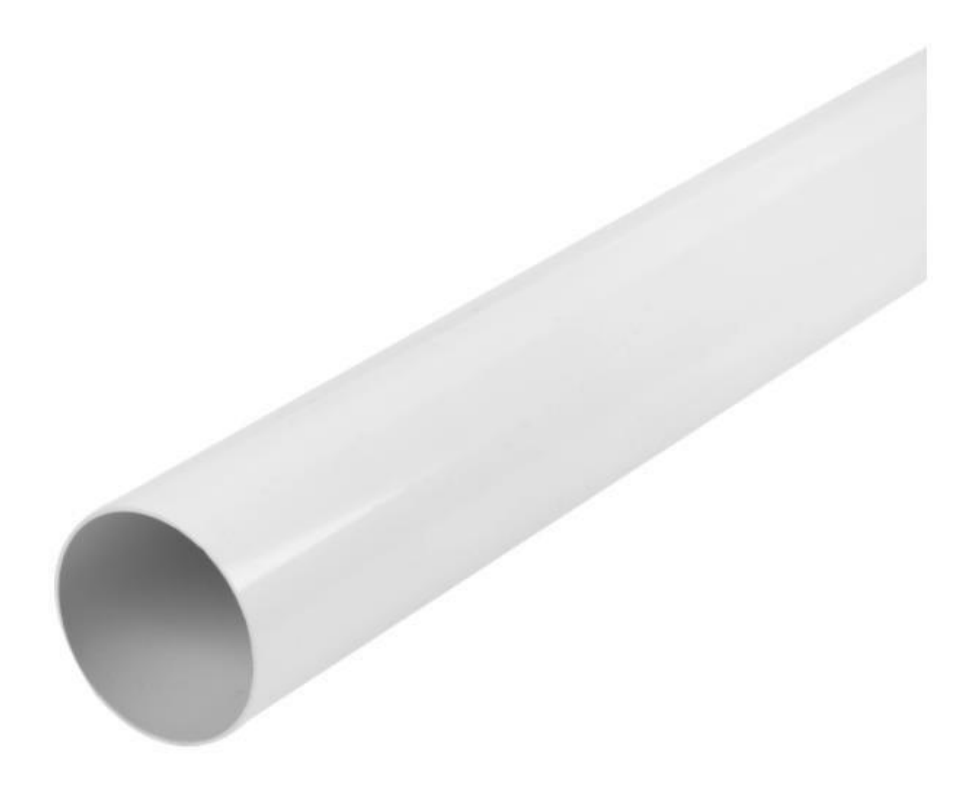

Рисунок 8 – Труба, изготовленная из ПВХ

Преимущества данного материала:

- Необходимая прочность материала;
- Сама конструкция весит не более килограмма;
- Материал устойчив к воздействию на него ультрафиолетового излучения, а также к воздействию влаги;
- Низкая цена. Благодаря этому, выбор данного материала является ключевым параметром к снижению стоимости устройства.

### <span id="page-20-0"></span>**2.3 Поиск необходимых компонентов и сборка устройства**

Чтобы устройство было не слишком большого размера, была выбрана труба с диаметром 100 мм и с общей длиной один метр.

«Одной из особенностей ультрафиолетового излучения является то, что оно носит разрушительный эффект на твердотельные предметы. Поскольку производитель заявляет, что данная труба имеет защиту от ультрафиолетового излучения, то наиболее вероятным объектом излучения является солнце. В случае с ультрафиолетовыми лампами» [6], внутренняя часть трубы должна быть обработана. Для этого было принято решение использовать для защиты алюминиевую фольгу, которая вклеивается внутрь трубы (рис.9).

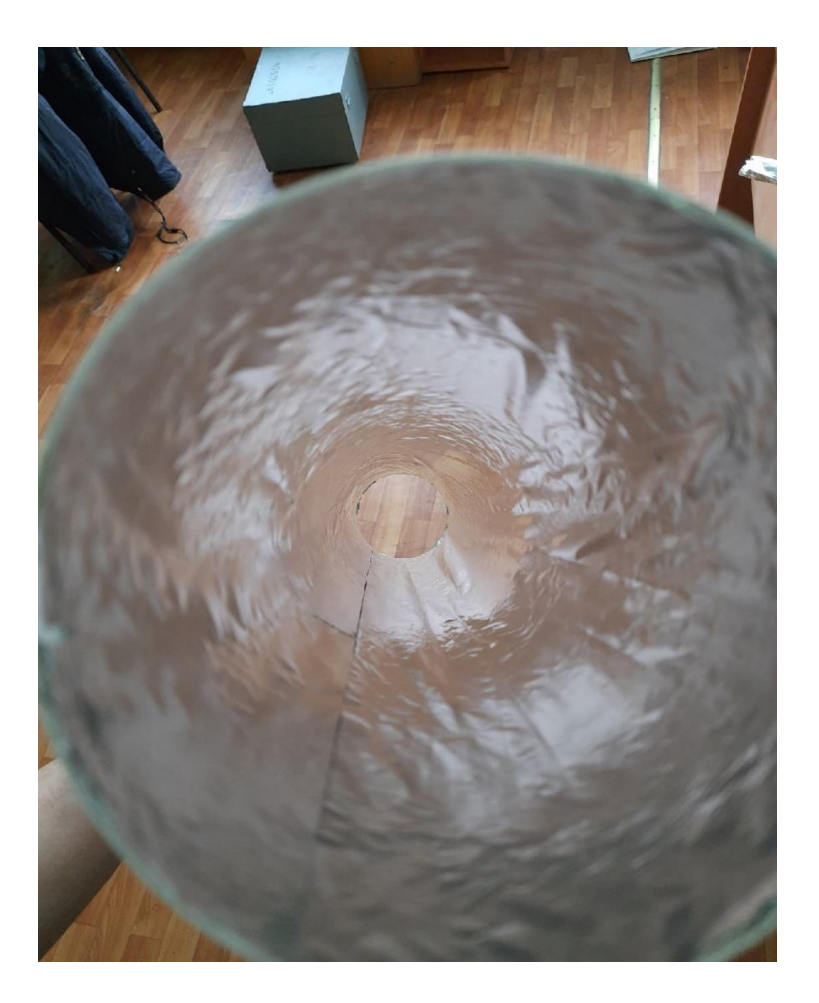

Рисунок 9 – Фольга, вклеенная в ПВХ трубу

Выбор именно такого размера трубы, также обусловлен тем, что в будущем в данный корпус будет возможность установить вторую ультрафиолетовую лампу параллельно (рис.10). А сверху будет установлен кулер, который будет прогонять воздух через корпус с ультрафиолетовой лампой, благодаря чему вирусы и бактерии будут разрушаться.

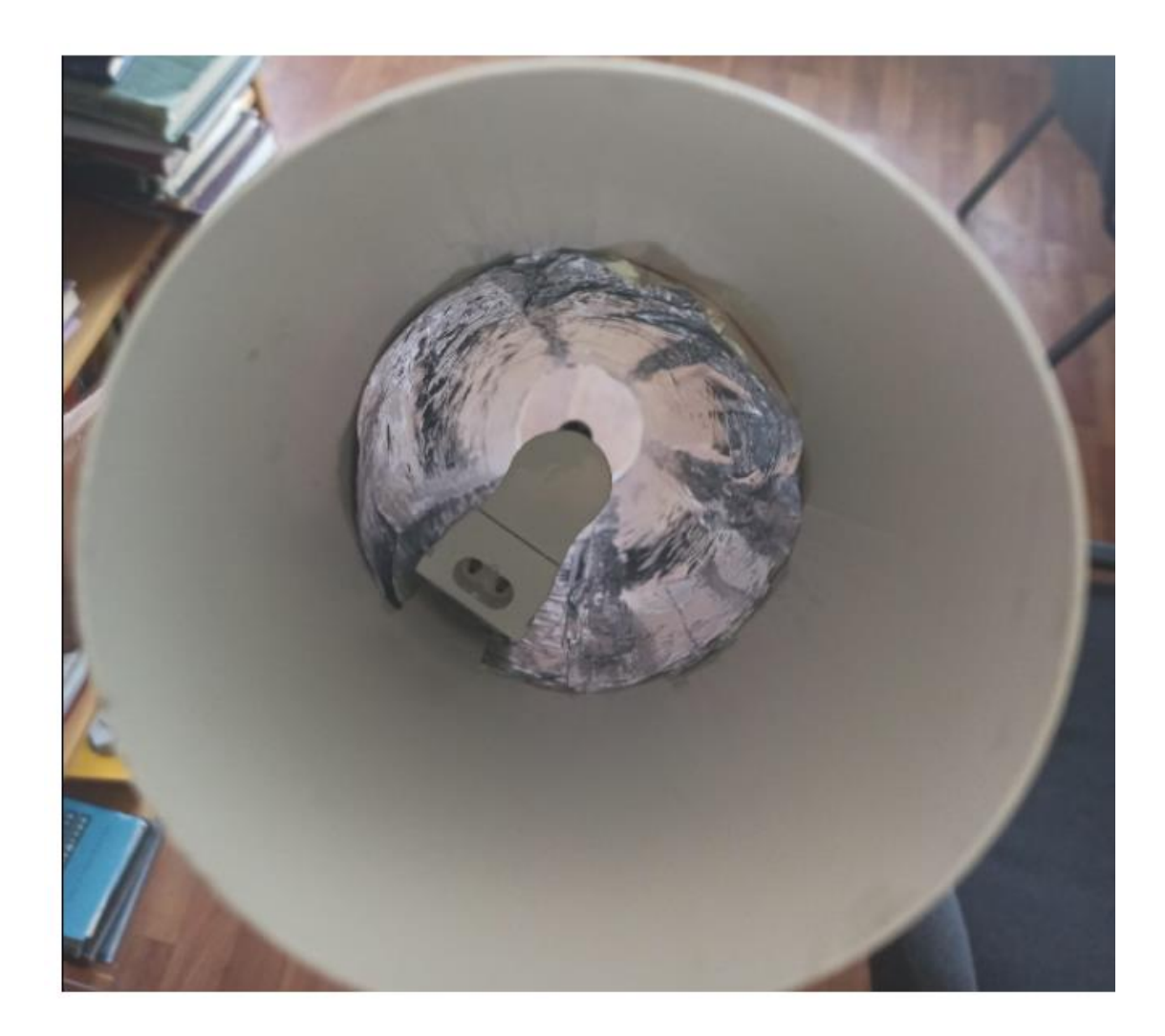

Рисунок 10 – Установка ультрафиолетовой лампы в трубу

Во время работы устройства, вместе с прогоняемым через рециркулятор воздухом, внутрь может попасть пыль, грязь и другие частицы, тем самым загрязняя ультрафиолетовые лампы. Чтобы такого не происходило необходимо установить фильтр, при этом он должен подходить для нашего корпуса.

Проанализировав доступные варианты на рынке, был выбран диффузор потолочный (рис 11), он легко устанавливается в корпус устройства и благодаря защитной сеточке, пыль не загрязнит ультрафиолетовые лампы.

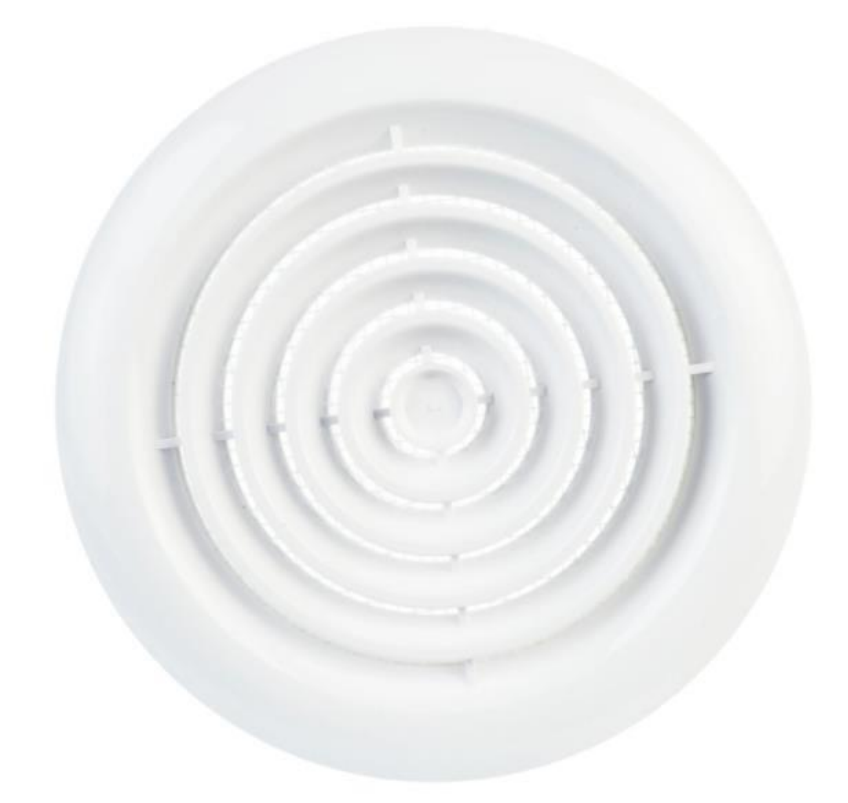

Рисунок 11 – Диффузор

Также устройство имеет модуль управления, который сочетает в себе oled дисплей размера 128x64 0.96 дюйма, модуль часов реального времени DS3231, зуммер, а также кнопки, отвечающие за навигацию по меню и за включение, выключение питания устройства. Подробнее о которых разберем в отдельной части

Все выбранные выше компоненты прекрасно сочетаются друг с другом и придают рециркулятору особый стиль.

## <span id="page-23-0"></span>**2.4 Подбор УФ лампы, кулера и электронного пускорегулирующего аппарата (ЭПРА)**

Следующая важная задача заключается в грамотном подборе УФ ламп. Связано это с тем, что как раз благодаря этому модулю зависит качество обеззараживания воздуха. Так же важно выбрать лампу, у которой хороший номинальный срок службы, чтобы не приходилось менять её слишком часто. Исходя из анализа рынка ультрафиолетовых ламп наш выбор пал на люминесцентную лампу TUV TL-D 15Вт T8 G13 PHILIPS (рис. 12). Преимуществом этой лампы стала невысокая рыночная стоимость и естественный белый свет, комфортный для глаз.

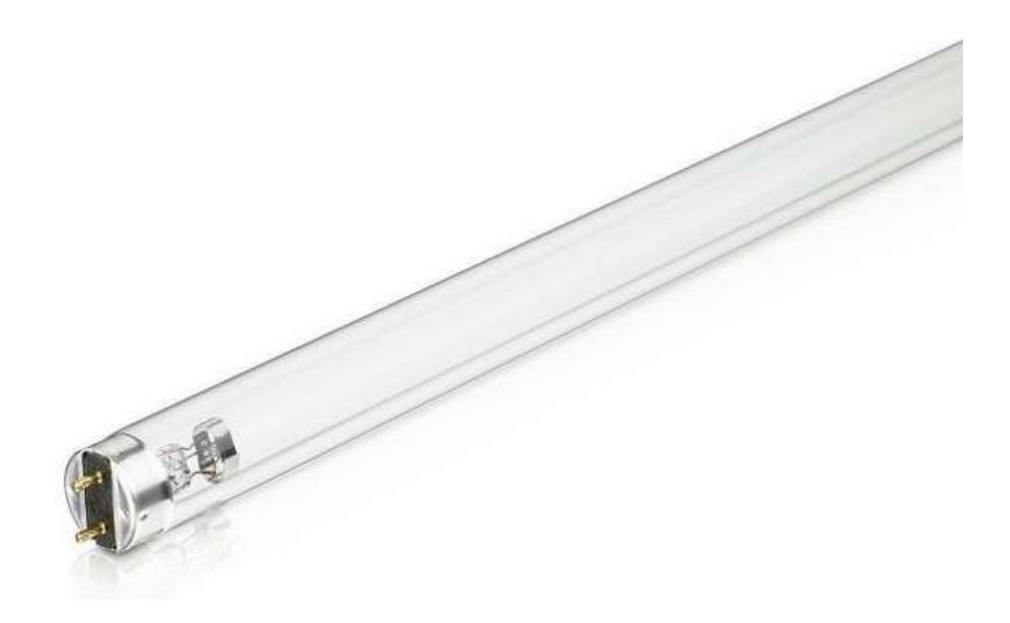

Рисунок 12 – Ультрафиолетовая лампа TUV TL-D 15Вт T8

Технические параметры данной ультрафиолетовой лампы занесены в таблицу 5.

| Средний номинальный срок службы, ч | 8000  |
|------------------------------------|-------|
| Мощность лампы, Вт                 | 15    |
| Диаметр ламп, мм                   | 28    |
| Общая длина лампы, мм              | 452   |
| Длина волны потока, нм             | 253,7 |
| Стоимость, руб                     | 450   |

Таблица 5 – Технические параметры ультрафиолетовая лампы TUV TL-D 15Вт

Для данной лампы дополнительно нужно приобрести пускорегулирующее устройство. Оно необходимо для включения лампы и поддержания её работы. С учетом возможной установки второй лампы их общая мощность не будет превышать 30 Вт. Исходя из этого подберем пускорегулирующее устройство.

Проанализировав доступные варианты на рынке, было выбрано пускорегулирующее устройство от компании NAVIGATOR (рис.13). Данное устройство было подобранно с небольшим запасом и предназначено для ламп с мощностью не более 40 Вт. Его габариты 210 x 30 x 20 мм.

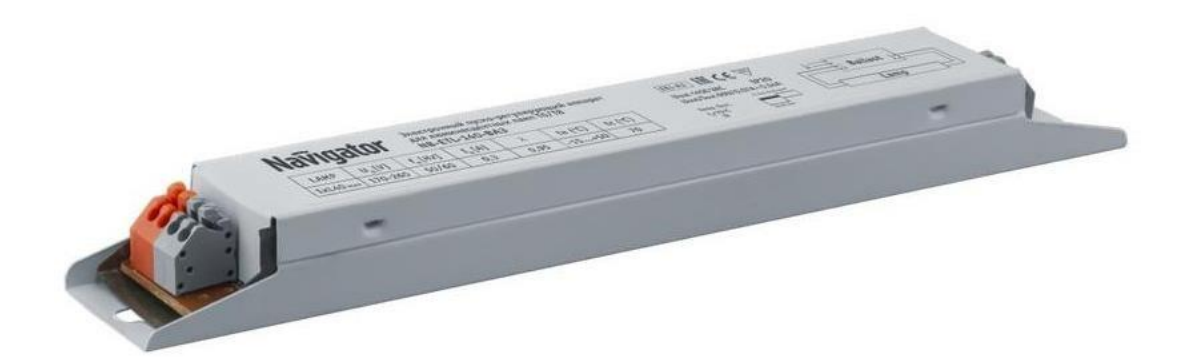

Рисунок 13 - ЭПРА Navigator 82 435 NB-ETL-140-BA3

После выбора лампы и пускорегулирующего устройства, приступим к выбору кулера. В данной работе был выбран кулер Домовент 100 ВКО (рис.14), так как его диаметр 100мм, а производительность при полной мощности 105 м<sup>3</sup>/ч.

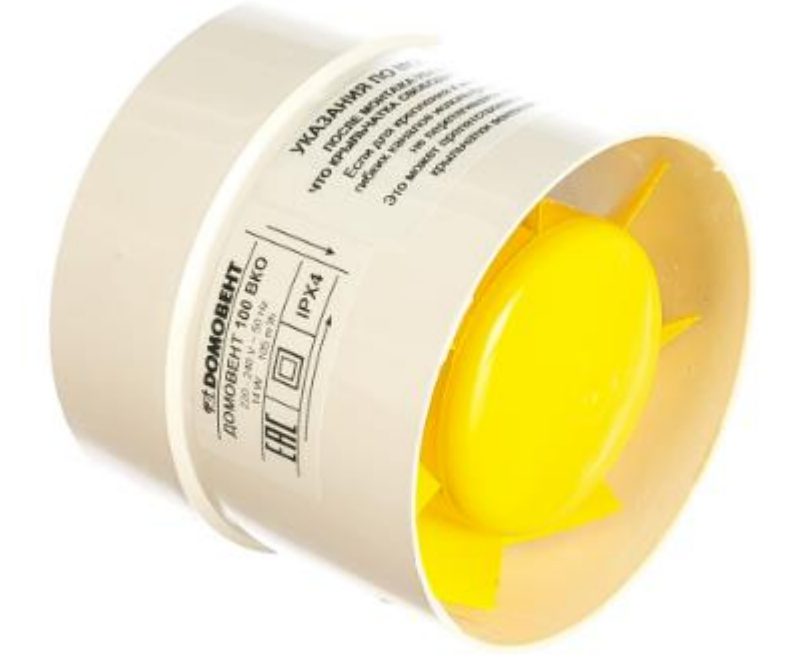

Рисунок 14 – Кулер Домовент 100 ВКО

Попробуем рассчитать, подходят ли выбранные нами кулер и лампа для уничтожения клеток Короновируса, а точнее Staphylococcus aureus. Дозой для уничтожения 95% ковидных клеток, является 167 Дж/м<sup>3</sup>. Исходя из этих данных по формуле (1), рассчитаем, какой необходим предельный поток скорости кулера для того, чтобы вирус успел погибнуть, находясь под облучением ультрафиолетовой лампы с длинной волны 254 нм.

$$
V = \frac{P}{Q*S} = \frac{15*4}{167*3.14*0.1^2} = 11.4 \text{ m}/c\#(1)
$$

где V – предельно допустимая поток для гибели вируса (м/c),

P – Мощность лампы (Вт),

S – Площадь сечения трубы (м).

Это означает, что в трубе диаметром 100 мм, при лампе мощностью 15 Вт, для гибели 95% клеток короновируса, нужен поток со скоростью не более 11.4 м/c.

Теперь произведем расчёт скорости потока, которую обеспечивает выбранный нами кулер по формуле (2).

$$
V = \frac{P}{S} = \frac{0.03 * 4}{3.14 * 0.1^2} = 3.8 \text{ m}/c\#(2)
$$

где V – максимальная скорость потока кулера (м/c),

P – Производительность кулера  $(M^3/c)$ ,

S – Площадь сечения трубы (м).

Таким образом, можно сделать вывод, что выбранные нами лампа и кулер подходят для уничтожения ковидных клеток, а вместе с тем и для большинства вирусов, аллергенов и бактерий.

#### <span id="page-27-0"></span>**3 Разработка модуля управления**

### <span id="page-27-1"></span>**3.1 Подбор микроконтроллера**

Главная часть работы заключается в разработке системы управления, ведь именно на ней держится работа устройства и благодаря ей можно будет воспользоваться вложенными функциями.

Этот модуль управления состоит из платы Arduino Nano (рис. 15), работающей на программируемом микроконтроллере ATMega 328 с тактовой частотой 16 МГц.

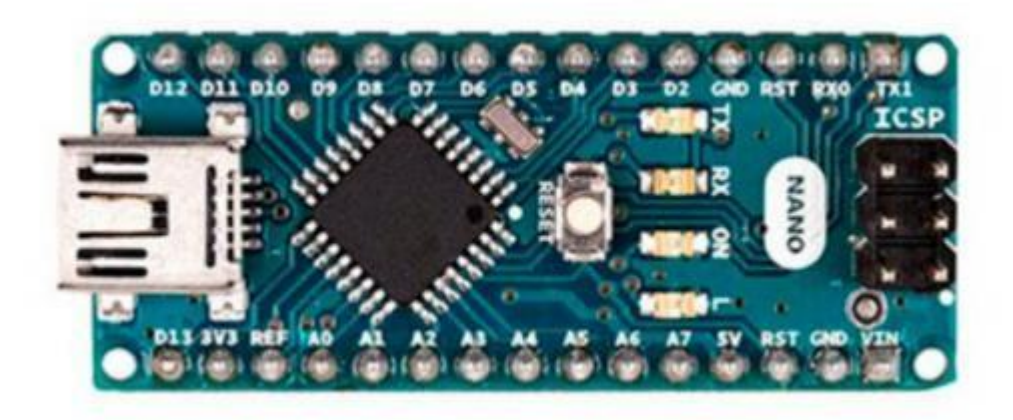

Рисунок 15 – Плата Arduino Nano

«Эта плата имеет небольшие габаритные характеристики 45 мм x 18 мм, при весе всего лишь в 19 грамм. Данная плата также имеет цифровые и аналоговые порты. Из них 8 аналоговых и 14 цифровых. На рисунке 16 показана распиновка Arduino Nano. Важным критерием является низкое потребление тока в рабочем режиме – 24 мА» [12].

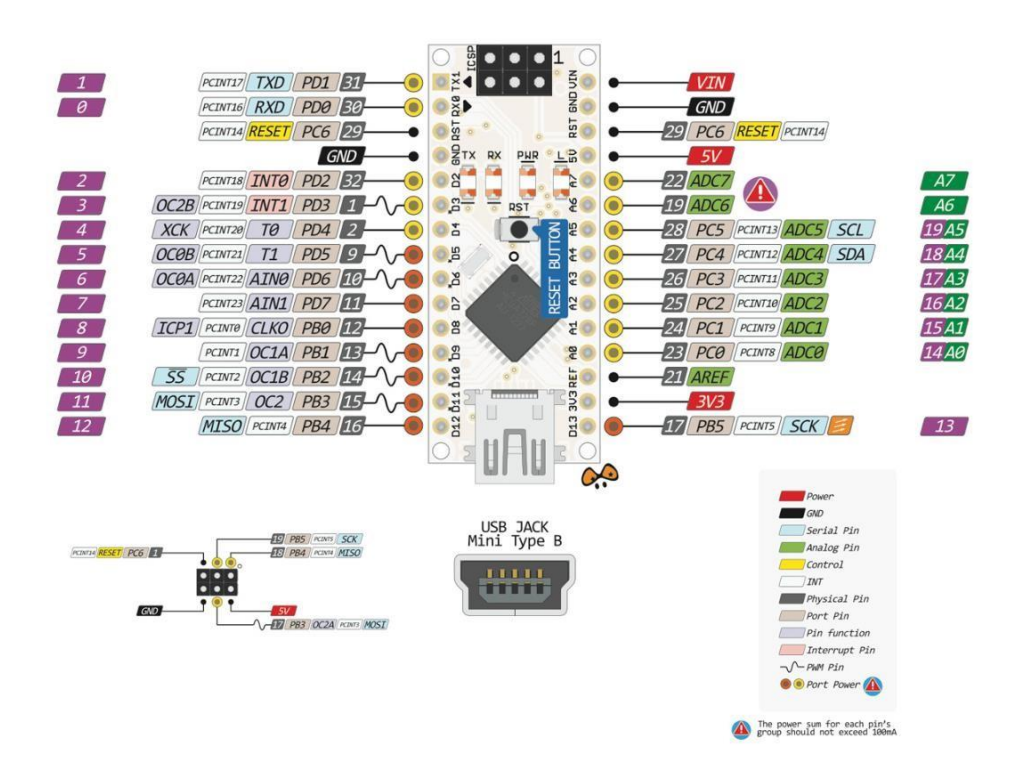

Рисунок 16 – Пины подключения для Arduino Nano

«Первым делом было обращено внимание на напряжение питания платы. В нашем случае напряжение питания может быть в пределах 7 - 12 В. Соответственно для питания микроконтроллера требуется понижающий преобразователь, который понизит напряжение сети 220 В до вышеуказанных 7 - 12 В, либо же использовать уже готовый вариант» [25].

### <span id="page-28-0"></span>**3.2 Анализ способов питания микроконтроллера.**

Было разобрано три способа питания микроконтроллера, которые описаны ниже.

Первый способ заключается в использовании блока питания от зарядки телефона. Так как микроконтроллер в включенном режиме потребляет около 24 мА, то подойдет практически любой блок питания. У этого способа есть свои минусы. Главные из них - это большие габариты блока питания, который в последующем необходимо закрепить на печатной плате, и то, что данный блок питания довольно сложно закрепить. Из-за этого может усложниться производство нашего устройства.

Второй способ заключается в разработке выпрямителя. Но здесь тоже есть свой недостаток, так как «данный способ питания необходимо разработать. Но для простоты массового производства рециркуляторов, этот способ необходимо рассмотреть, так как понижающий преобразователь будет напрямую устанавливаться на печатный узел. Кроме того, размеры трансформатора и комплектующие преобразователя будут значительно меньше» [24].

Третий способ заключается в покупке готовой модели AC-DC выпрямителя с последующей установкой его на печатную плату. Этот выпрямитель должен будет преобразовывать сетевое напряжение 220 В в 12 В.

#### <span id="page-29-0"></span>**3.3 Анализ выпрямителей**

Попробуем проанализировать готовые варианты выпрямителей доступных на рынке.

Так как для питания микроконтроллера нужно напряжение 7 – 12 В, а максимальный потребляемый ток при включенной лампе, вентиляторе, экране и динамике составляет 65мА, то при выборе выпрямителя будем отталкиваться от этих параметров выходного напряжения и тока. К тому же сам выпрямитель должен быть небольшим, чтобы его можно было установить в корпус.

Начнем с выпрямителя от компании Goodit (рис. 17).

30

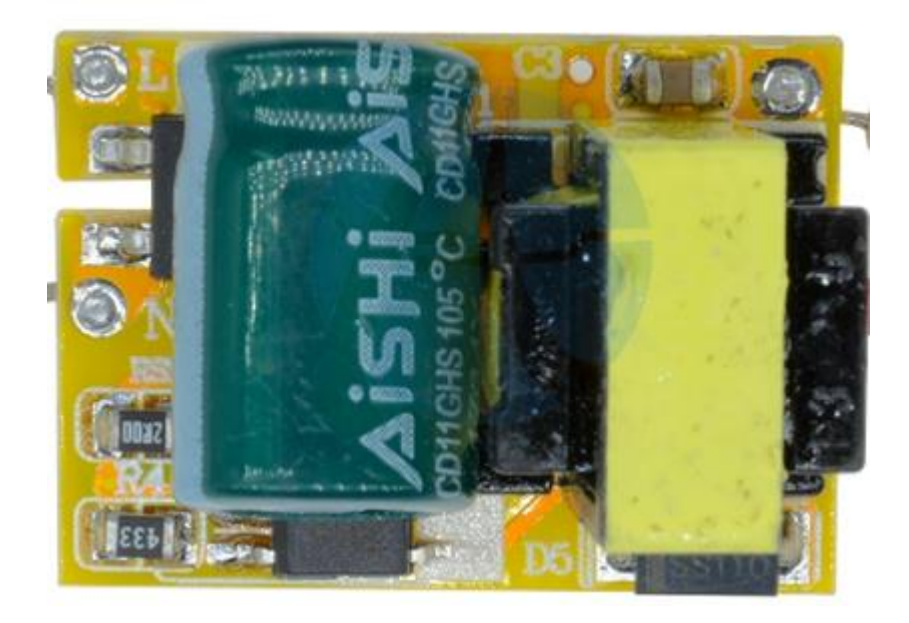

Рисунок 17 – Выпрямитель от компании Goodit

Рассмотрим его технические параметры, занесенные в таблицу 6.

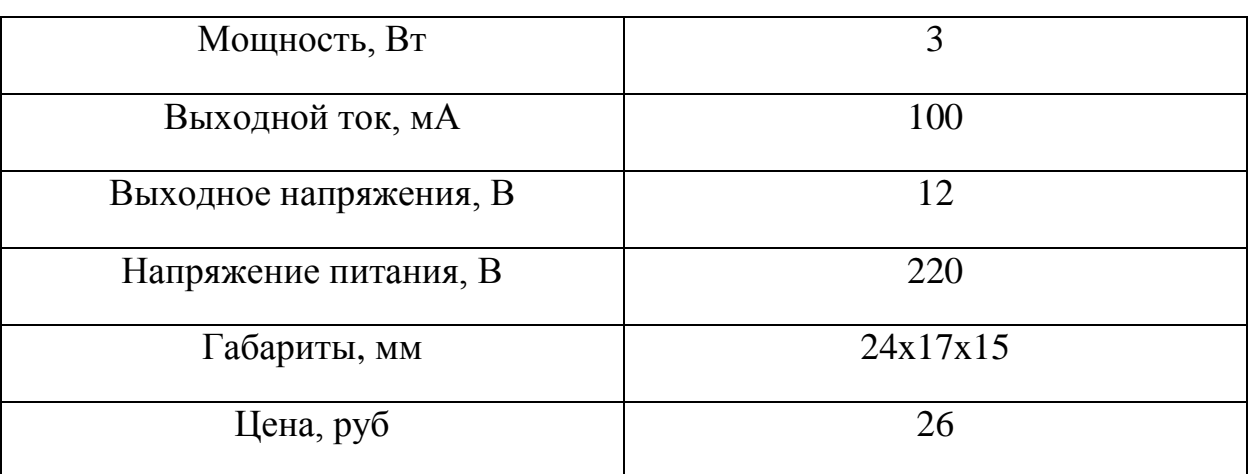

Таблица 6 – характеристики выпрямителя от компании Goodit

Данный выпрямитель полностью соответствует нашим требованиям. На входе и на выходе располагаются площадки для пайки, а также благодаря небольшому размеру есть возможность установить данный выпрямитель в

печатную плату. Большим преимуществом данного выпрямителя является его низкая стоимость.

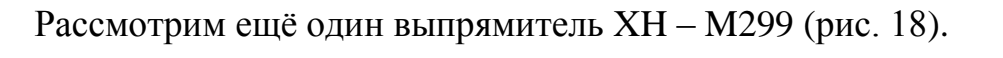

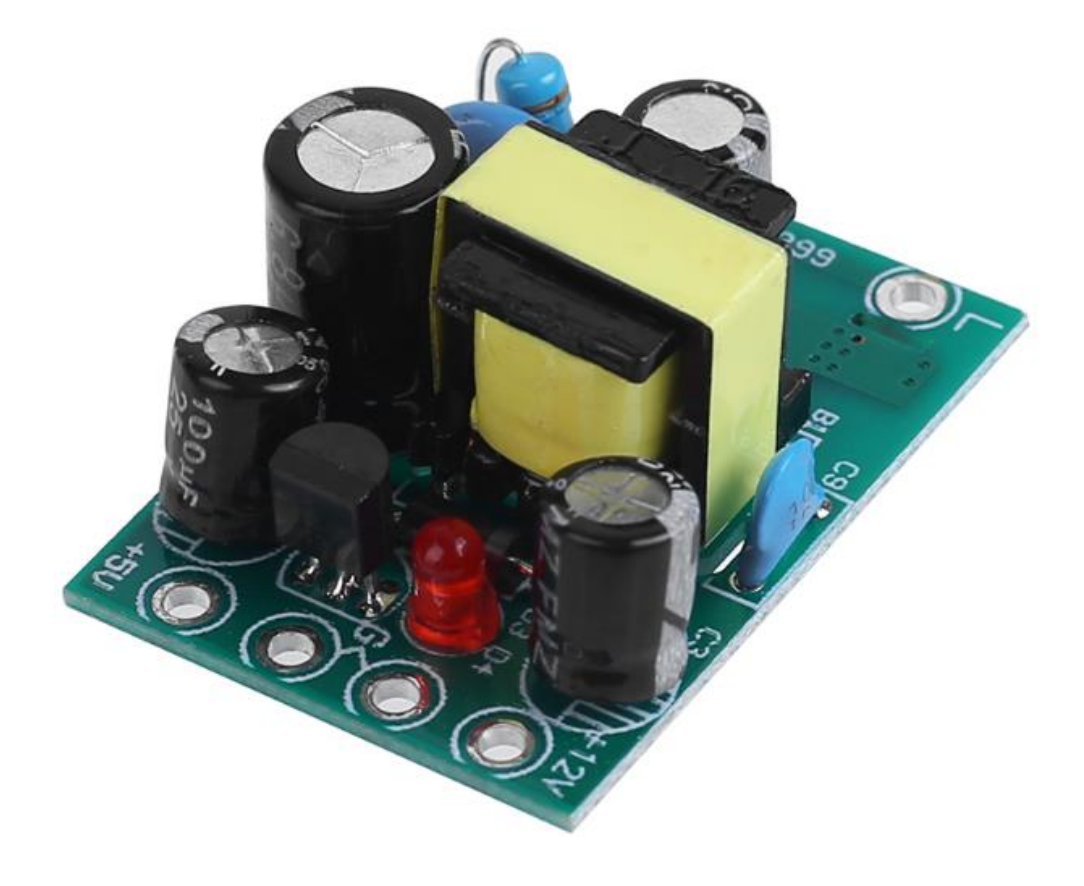

Рисунок 18 – выпрямитель XH – M299

Характеристики данного выпрямителя приведены в таблице 7.

| Мощность, Вт           | 6        |
|------------------------|----------|
| Выходной ток, мА       | 100      |
| Выходное напряжения, В | 5/12     |
| Напряжение питания, В  | 220      |
| Габариты, мм           | 36x26x20 |
| Цена, руб              | 81       |

Таблица 7 – технические характеристики выпрямителя XH – M299

Отличием данного выпрямителя от предыдущего заключается в наличии на выходе двух напряжений – 5 В и 12 В с токами 100 мА. Хоть данный выпрямитель и подходим нашим требованиям, но переплачивать за не нужный функционал нет никакого смысла.

Каждый из рассмотренных выше выпрямителей соответствует необходимым параметрам, но мы остановимся на выпрямителе с меньшей стоимостью.

#### <span id="page-32-0"></span>**3.4 Функциональные возможности, реализуемые устройством**

Далее окончательно установим какими функциями должна обладать наша установка.

Во-первых – это счетчик отработки ресурса лампы. Если счетчик опускается до нуля, срабатывает зуммер-динамик, который сигнализирует о том, что пришло время заменить лампу.

Во-вторых – это таймер отключения рециркулятора через заранее выставленное время в меню устройства.

Так же в меню будет добавлен пункт часов, на которых всегда можно будет увидеть текущее время.

### <span id="page-33-0"></span>**3.5 Оборудование, подключенное в плату**

Для реализации вышеупомянутых функций были подобраны следующие элементы, приведённые в таблице 8.

№ Название Количество 1 Микроконтроллер Arduino Nano 1 шт. 2 Модуль часов реального времени DS3231 (рис.19) 1 шт. 3 OLED экран  $128x64$  (рис. 20) 1 шт. 4 Зуммер-динамик (рис. 21) 1 шт.  $5$   $7a$ ктовая кнопка (рис. 22) 3 шт.

Таблица 8 – Перечень используемого оборудования

Так как разрабатываемая установка небольшого размера, то и подбираемые элементы должны быть малогабаритными, чтобы уместиться в корпус рециркулятора. Габаритные параметры используемого модуля часов DS3231 (рис.19) 13,6 x 13,4 x 10,5.

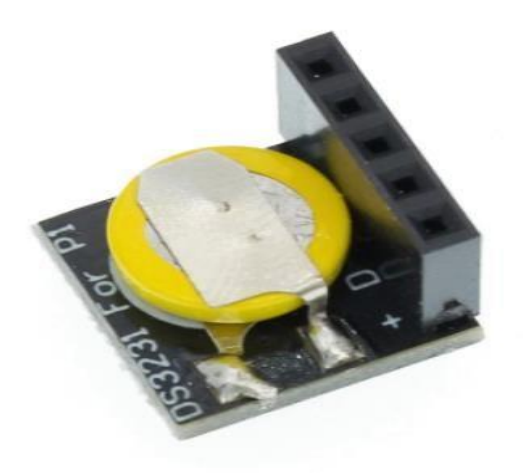

34 Рисунок 19 – Модуль часов реального времени DS3231

Этот элемент предназначен для подсчета реального времени, даже если устройство будет отключено от питания за счет встроенной батарейки, модуль часов все ровно продолжит считать. В нашем случае часы реального времени необходимы для работы устройства по таймеру и для часов, встроенных как пункт меню.

«Следующий используемый нами модуль является OLED дисплей (рис. 20) имеющий разрешение 128x64 пикселя с размерами 0.96 дюйма, работающий по шине I2C. Дисплей выполняет функцию вывода информации микроконтроллера» [16].

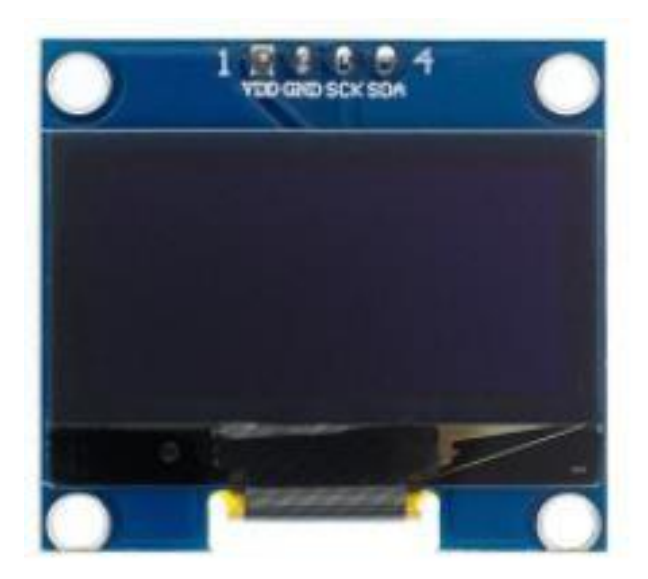

#### Рисунок 20 – OLED экран 128x64

Использование данного дисплея обусловлено тем, что он имеет небольшие габариты и высокую плотность пикселей, благодаря чему изображение на экране четкое.

«Следующий элемент системы управления – это пьезодинамик (рис. 21), который издает звуковой сигнал при подаче на него напряжения. Этот динамик имеет рабочее напряжение 5 В, что отлично подходит для используемой нами схемы» [17].

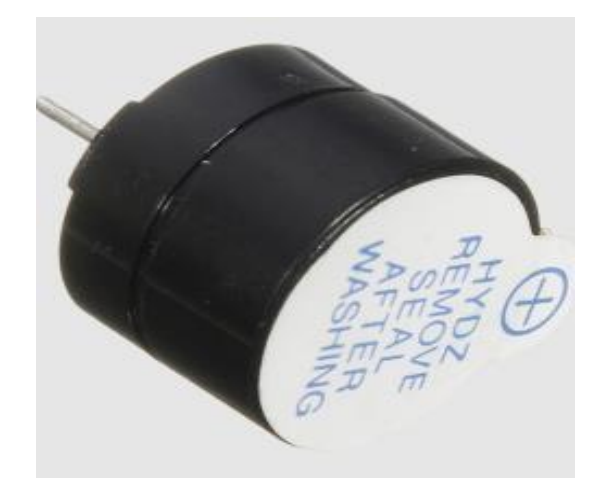

Рисунок 21 – Пьезодинамик

Функция зуммера заключается в том, что, когда ресурс наработки лампы достигает нуля, он издает звуковое оповещение, сигнализируя о том, что нужно заменить лампы в рециркуляторе.

Последним используемым элементом в нашей установке являются тактовые кнопки (рис.22) в количестве трех штук.

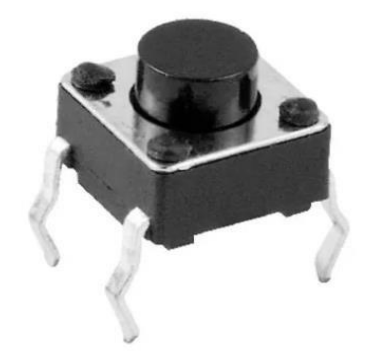

Рисунок 22 – Тактовая кнопка

Эти кнопки нужны для выставления параметров, а также для перемещения между пунктами в режиме программирования рециркулятора.

Огромными плюсами данных кнопок является простота в подключении и удобство в использовании. К минусам можно отнести дребезг контактов, который можно устранить подтягивающими резисторами.

### <span id="page-36-0"></span>**3.6 Разработка структурной схемы блока управления**

На основании выше рассмотренных элементов была разработана структурная схема блока управления рециркулятора (рис. 23).

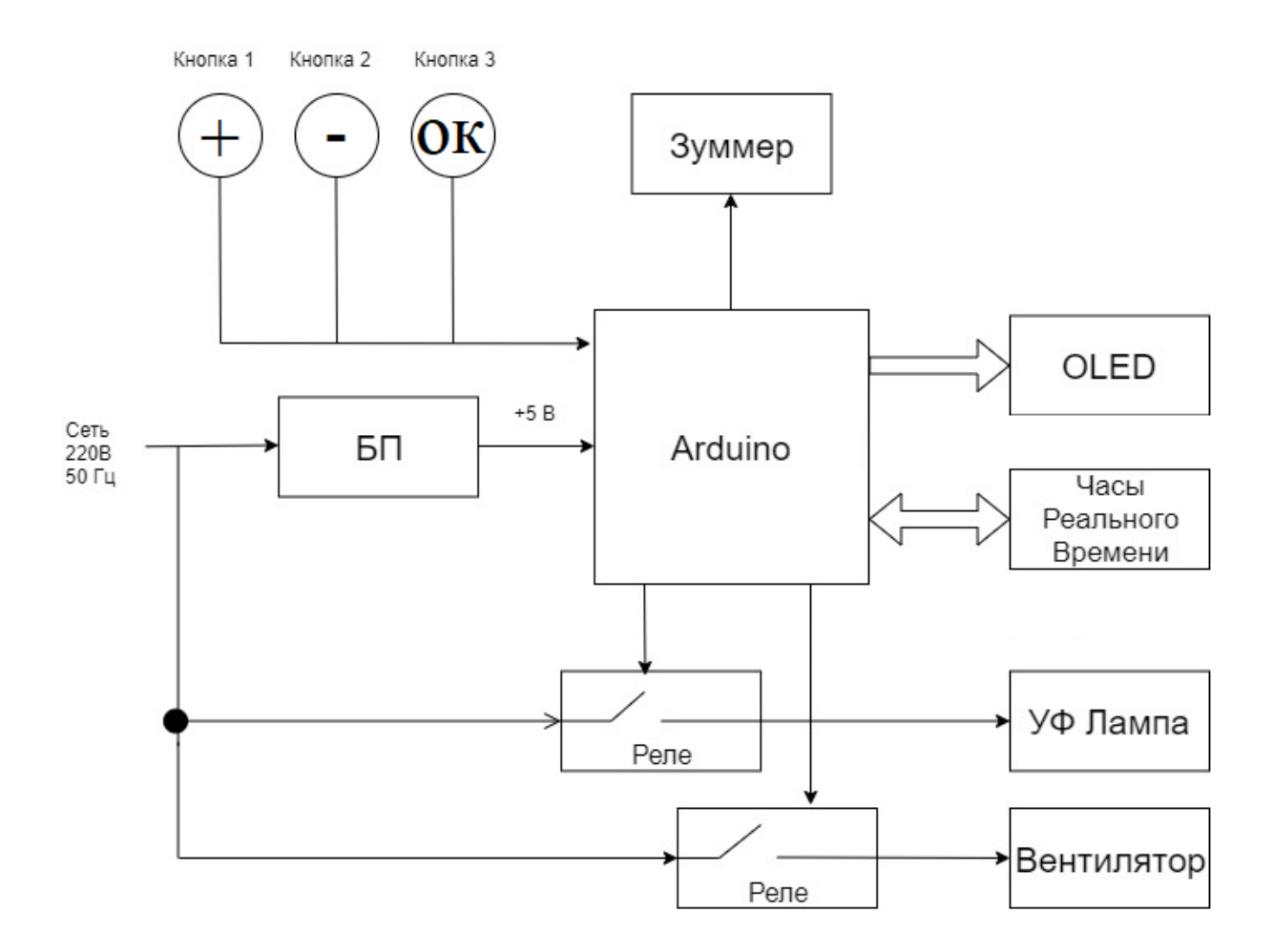

Рисунок 23 – структурная схема блока управления

Она состоит из:

- Блока питания, который отвечает за подачу напряжения на схему;
- Часов реального времени, которые необходимы для запуска лампы по времени и графику и необходимы для подсчета ресурса ламп;
- Oled дисплея, который показывает меню работы с устройством и позволяет организовать графический интерфейс работы с пользователем;
- Двух реле, отвечающих за включение ламп и управлением скорости вентилятора обдувающего лампы;
- Центральное место в структуре занимает микропроцессорный модуль Arduino, который осуществляет программное взаимодействие всех указанных выше модулей по заданной программе и введенных установок пользователем через кнопки, которые так же являются частью системы.

### <span id="page-37-0"></span>**3.7 Подключение модулей системы управления**

«Завершим разбор используемых в системе управления элементов и приступим к сборке. Сборка и отладка этой системы первоначально производится на макетной плате. На рисунке 24 изображена схема подключения в программе Kompas 3D» [18].

38

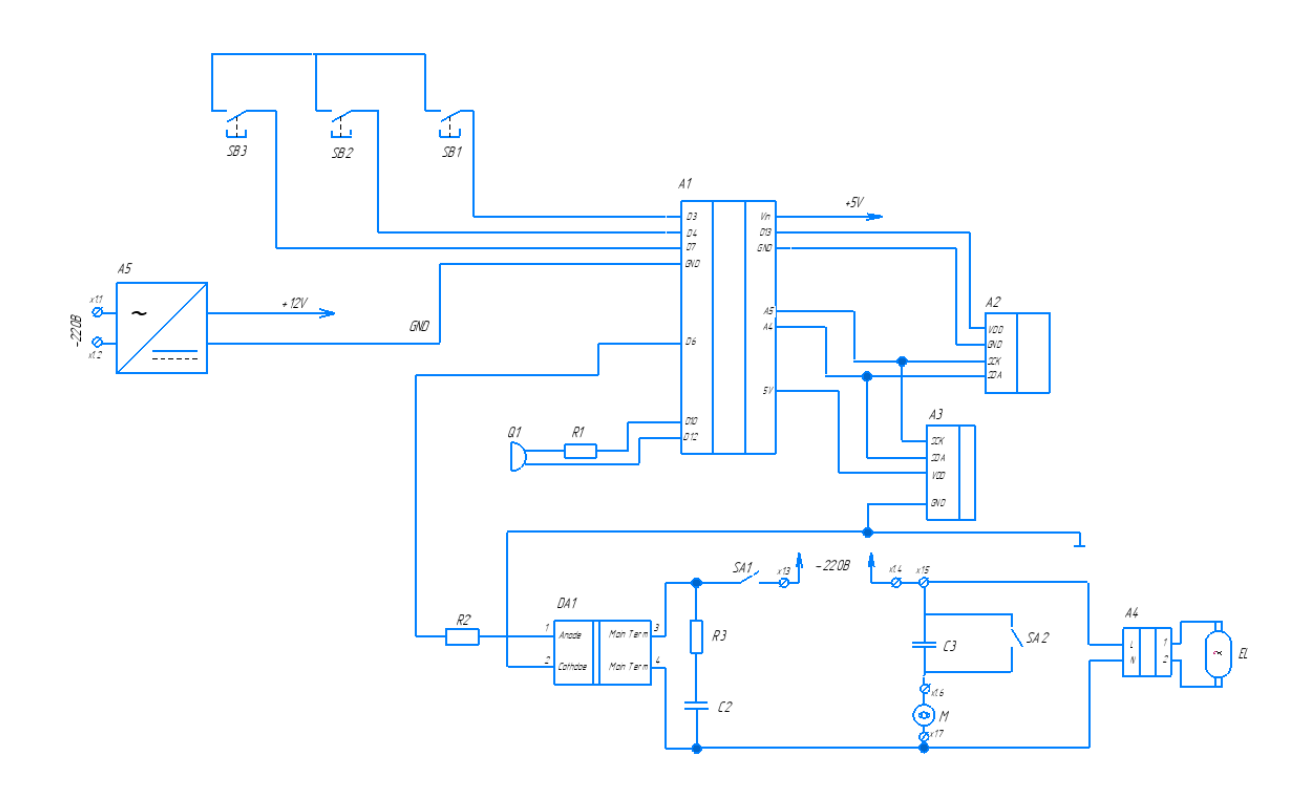

Рисунок 24 – Схема подключения в программе Kompas 3D

Для того чтобы проверить и отладить все элементы, подключим их на макетной плате (рис. 25).

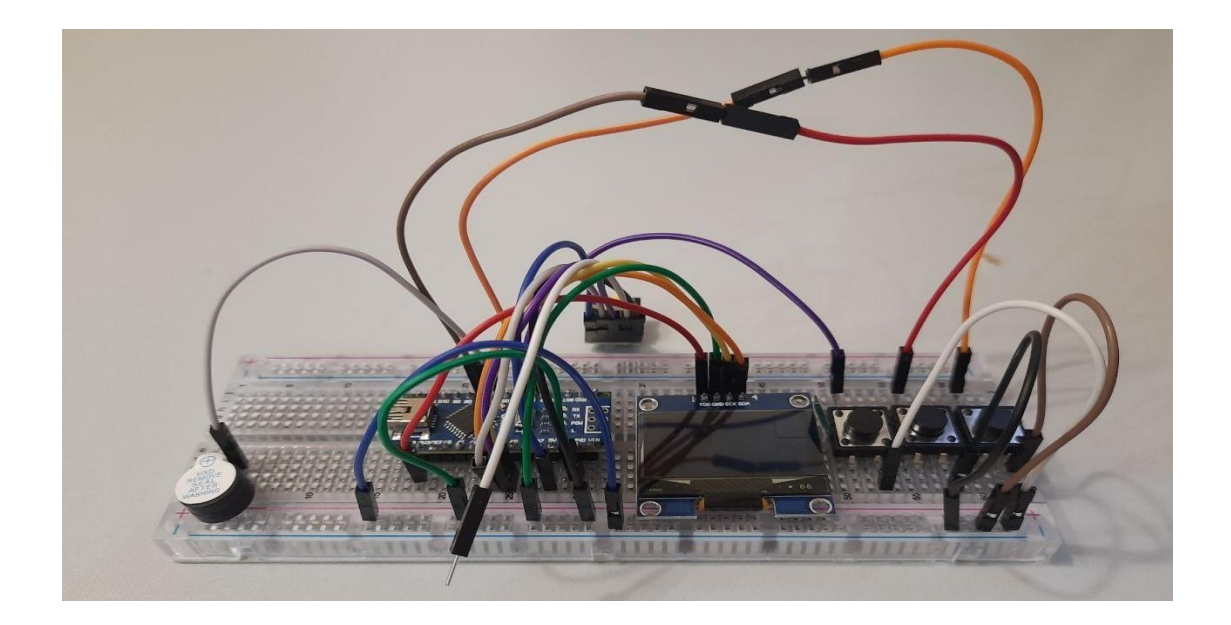

Рисунок 25 – Подключение элементов на макетной плате

Для работы всех используемых элементов, микроконтроллер необходимо запрограммировать. Для программирования воспользуемся программой Arduino и напишем код на языке C++ [23].

Используемый код программы находится в приложении A.

Этот код нужен для включения и отключения устройства, а также благодаря нему осуществляется вложенными функциями [1].

«Включение и выключение рециркулятора производится за счет управляющего сигнала, а именно цифрового выхода контроллера. Напряжение при высоком логическом уровне цифрового выхода +5 В» [8-9].

«Рабочее напряжение необходимое для питания ультрафиолетовой лампы 220 В, что намного больше нежели напряжение управляющего выхода. Чтобы решить эту проблемы будет использована оптопара MOC3082 (рис. 26) в корпусе DIP-6.»  $[21]$ 

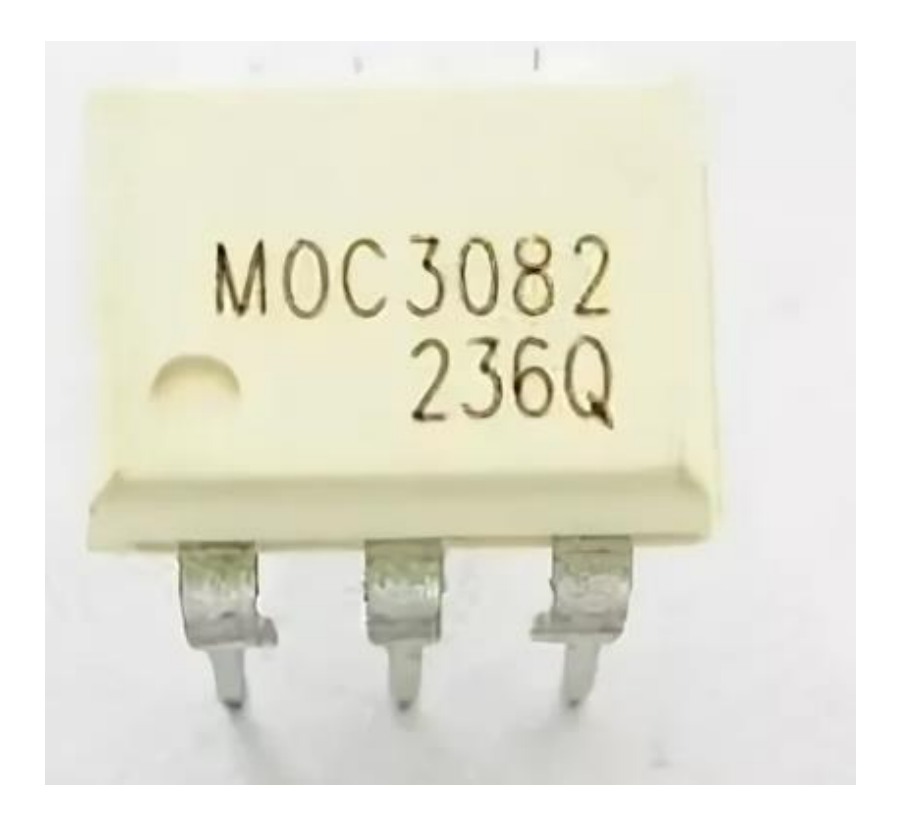

Рисунок 26 - Оптопара MOC3082

## Технические параметры [11] этой оптопары и её схема, представлены на

### рисунке 27.

#### Recommended for 240 Vac(rms) Applications:

- Solenoid/Valve Controls
- Lighting Controls
- Static Power Switches
- AC Motor Drives
- Temperature Controls
- E.M. Contactors
- AC Motor Starters
- · Solid State Relays

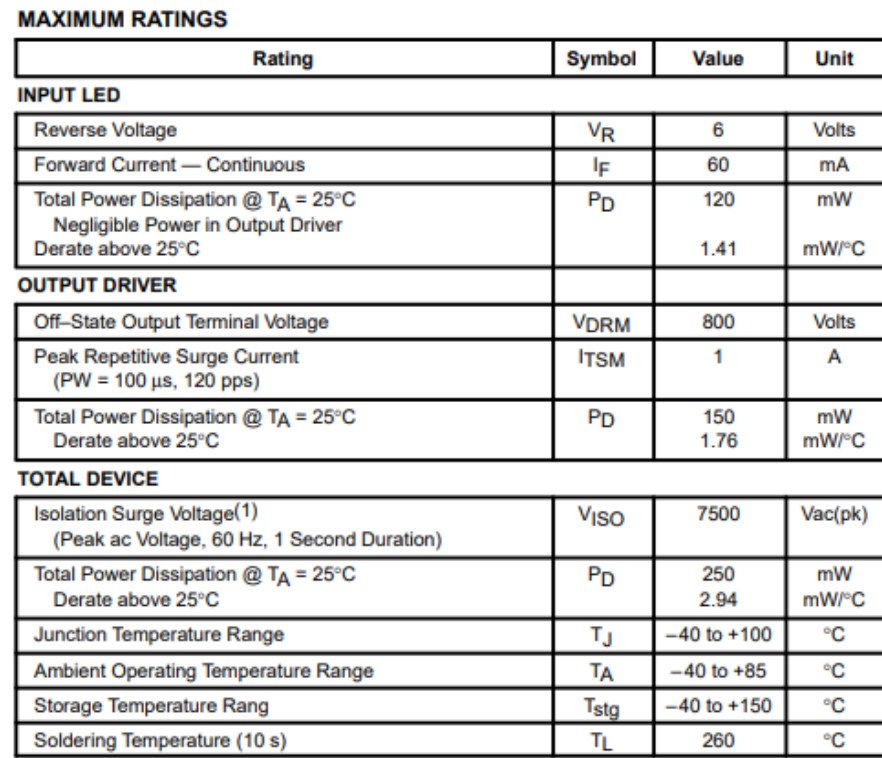

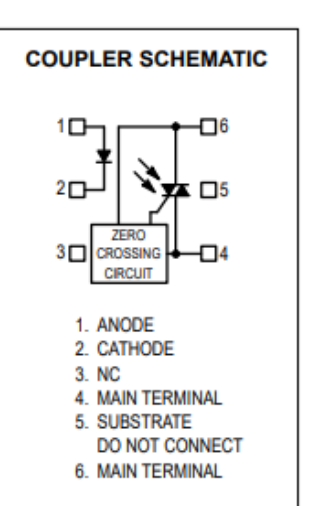

Рисунок 27 – Технические параметры MOC3082

«Внутри этой микросхемы находится инфракрасный светодиод и симистор [7]. Суть работы этой микросхемы заключается в том, что при подаче напряжение 5 В на инфракрасный светодиод, он начинает светиться, а его свет попадая на симистор, к которому подключена нагрузка, открывает его. Для подключения этой микросхемы нужно ознакомиться со схемой ее включения, которая описана в справочнике datasheet. (рис. 28).» [20]

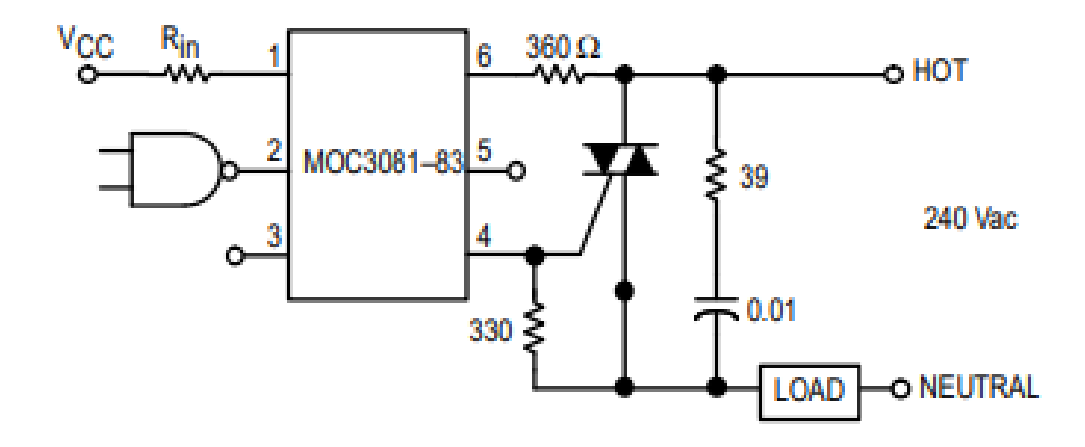

Рисунок 28 – Схема включения MOC3082

При подключении была обнаружена проблема при пусковом режиме. При включении пускорегулирующего устройства лампы, она запускается с большим пиковым током [10]. Подключив последовательно резистор с сопротивлением 15 Ом между лампой и сетью, с помощью осциллографа получили осциллограмму напряжения (рис. 29)

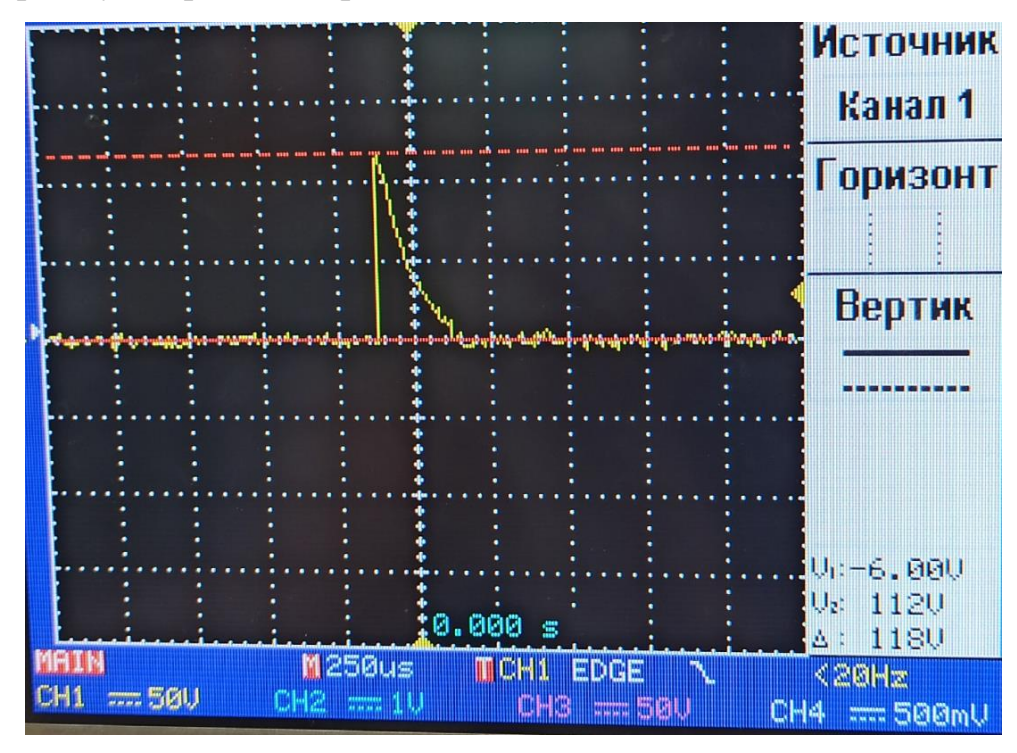

Рисунок 29 – Осциллограмма напряжения

Рассчитаем пиковый ток по формуле 1:

$$
I = \frac{U}{R} = \frac{112}{15} = 7.5 \text{ A} \# (3)
$$

Полученный пиковый ток очень большой, поскольку оптопара рассчитана на максимальный пусковой ток в пределах 300 мА.

Было рассмотрено два варианта решения этой проблемы:

Первый вариант решения данной проблемы, заключается в установке дополнительного мощного оптотиристора. Благодаря этому усилится сигнал и оптопара будет управлять только цепью управления оптосимистора.

Второй вариант заключается в установке балластного резистора [2], который был подобран номиналом 330 Ом. Измеряемая на нем мощность методом измерения была оценена в 0.46 Ватт. Подключив этот резистор последовательно с лампой получили следующую осциллограмму (рис.30)

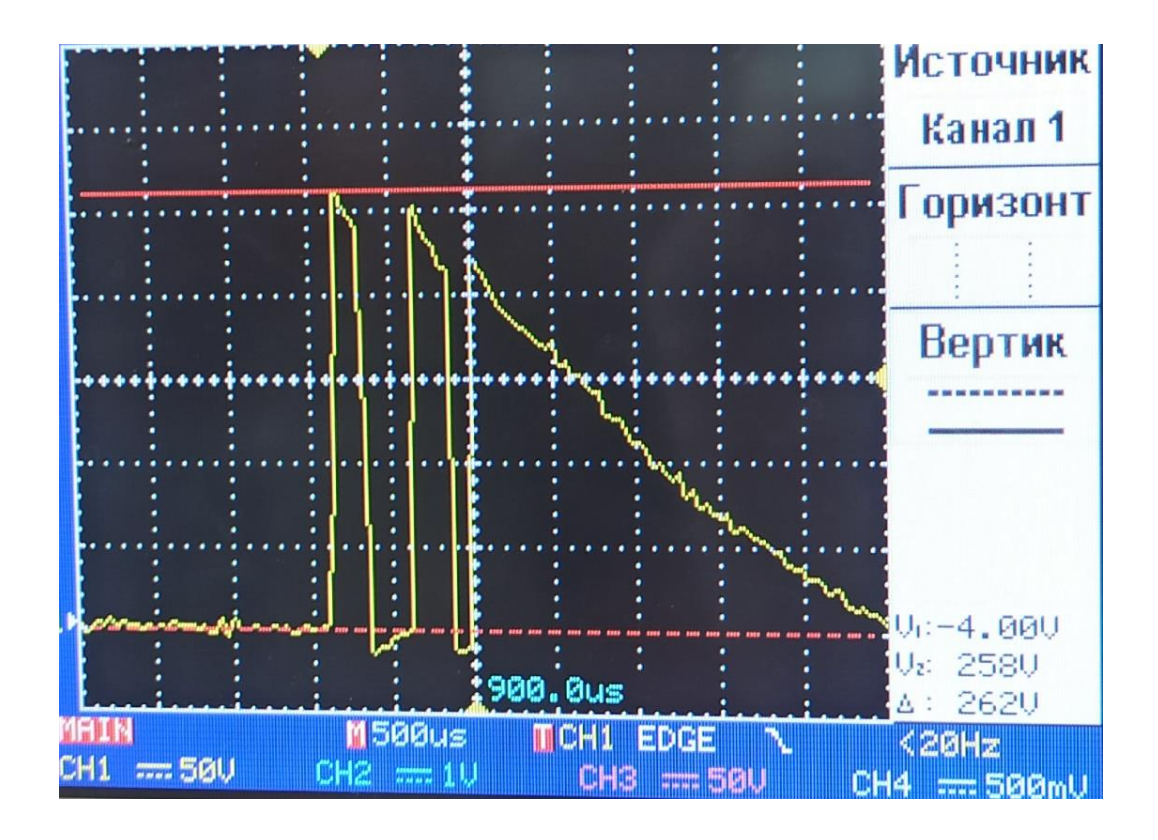

Рисунок 30 – Осциллограмма с подключенным резистором 330 Ом

Рассчитаем пиковый пусковой ток по формуле 1:

$$
I = \frac{258}{330} = 0.78 A
$$

Установка этого резистора ограничила пусковой ток до 0.78 А. Полученный ток, превышает номинальный в несколько раз, но его можно считать допустимым, поскольку оптопары допускают превышение номинального тока в 10 раз.

### <span id="page-43-0"></span>**3.8 Проверка работоспособности программы**

После подключения модулей управления, приступим к проверке работоспособности всех заложенных функций устройства.

Загрузив код программы в микроконтроллер Arduino Nano на Oled дисплее появилось вложенное меню (рис.31).

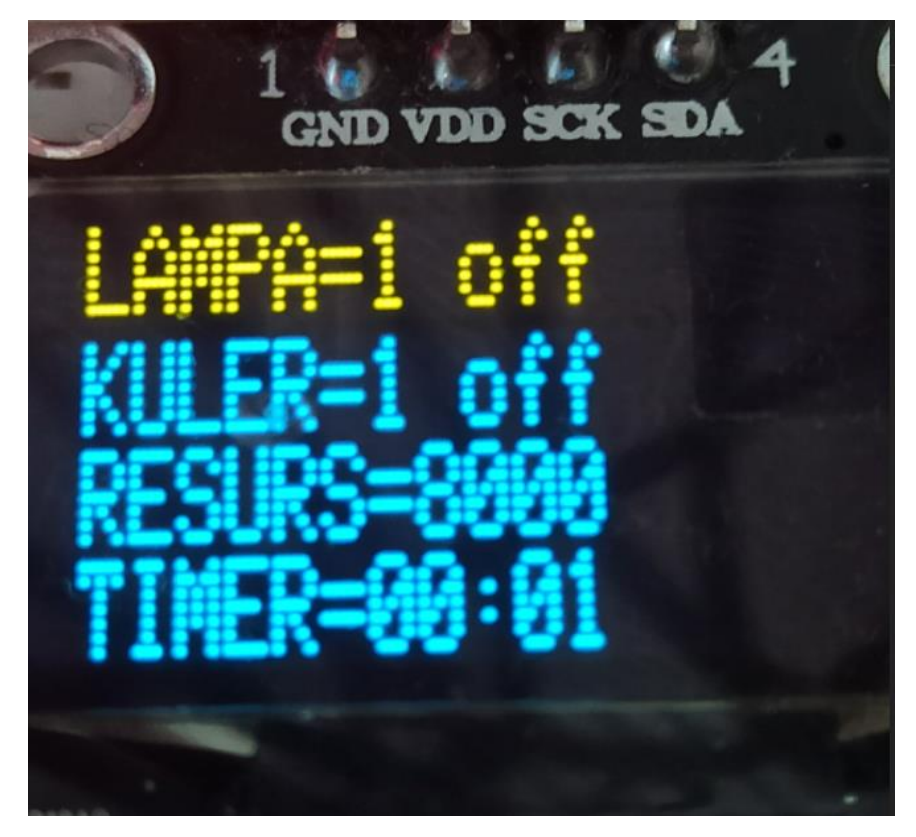

Рисунок 31 – Вложенное меню

Управление в меню осуществляется с помощью трех кнопок +, - и ОК, по следующему принципу. Длительное нажатие на кнопку ОК (3 сек) – вход в режим программирования. В режиме программирования, переключения между пунктами меню осуществляется с помощью коротких нажатий (0.3 сек) на кнопку ОК. Для того чтобы увеличить значение отдельного пункта необходимо нажать на кнопку +, а для уменьшения на кнопку -. Для того чтобы выйти из режима программирования снова удерживаем кнопку ОК в течении трёх секунд. При нажатии кнопки +, начинает работать лампа и кулер, а при нажатии кнопки –, лампа и кулер отключаются.

Пункт RESURS отвечает за наработку часов лампой. Пока устройство включено, ресурс лампы будет уменьшаться, а дойдя до нуля сработает зуммер, который просигнализирует о том, что пора заменить лампу. Данные наработанных часов сохраняются в EEPROM с точностью до часу. Это необходимо для того, чтобы количество наработанных часов лампы не вернулось выставленным по умолчанию после отключения питания.

Пункт TIMER позволяет выставить время, через которое устройство выключится самостоятельно.

Пункт CHASY показывает текущее время с точностью до минуты. Благодаря припаянной батарейке к часам реального времени DS3231, даже после отключения питания время не собьется.

Проверим работоспособность вложенный функций, заранее задав таймер и включив устройство, нажав на кнопку +. На рисунке 32 изображено меню, после включения установки.

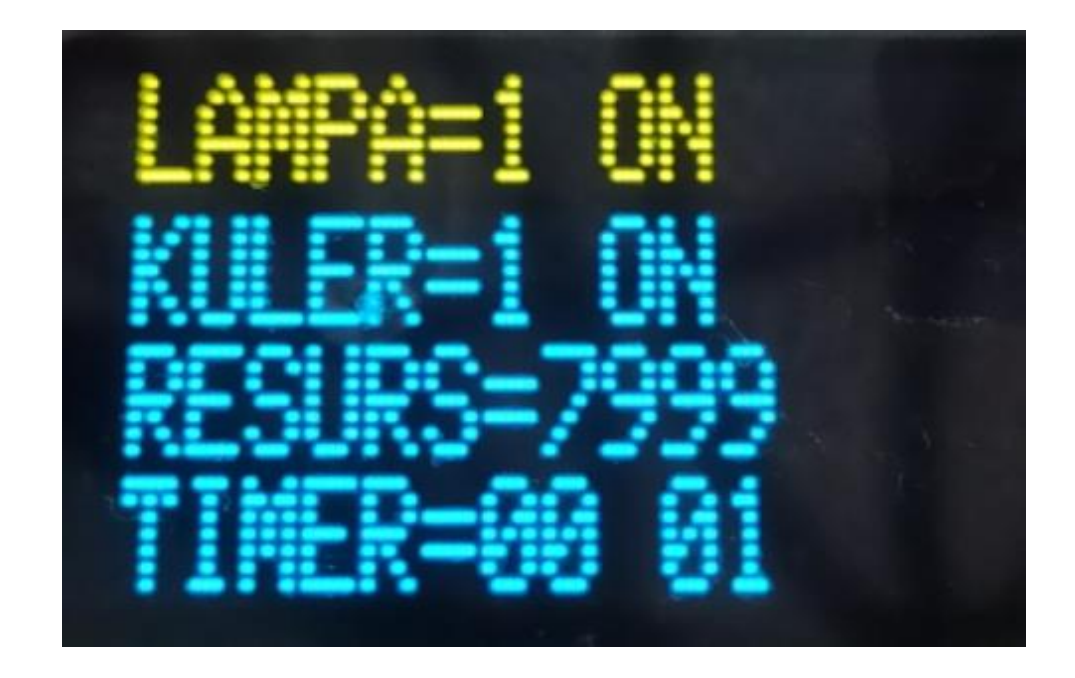

Рисунок 32 – меню, после включения установки

Попробуем выставить таймер выключения, принцип выставления данной функции изображен на рисунке 33.

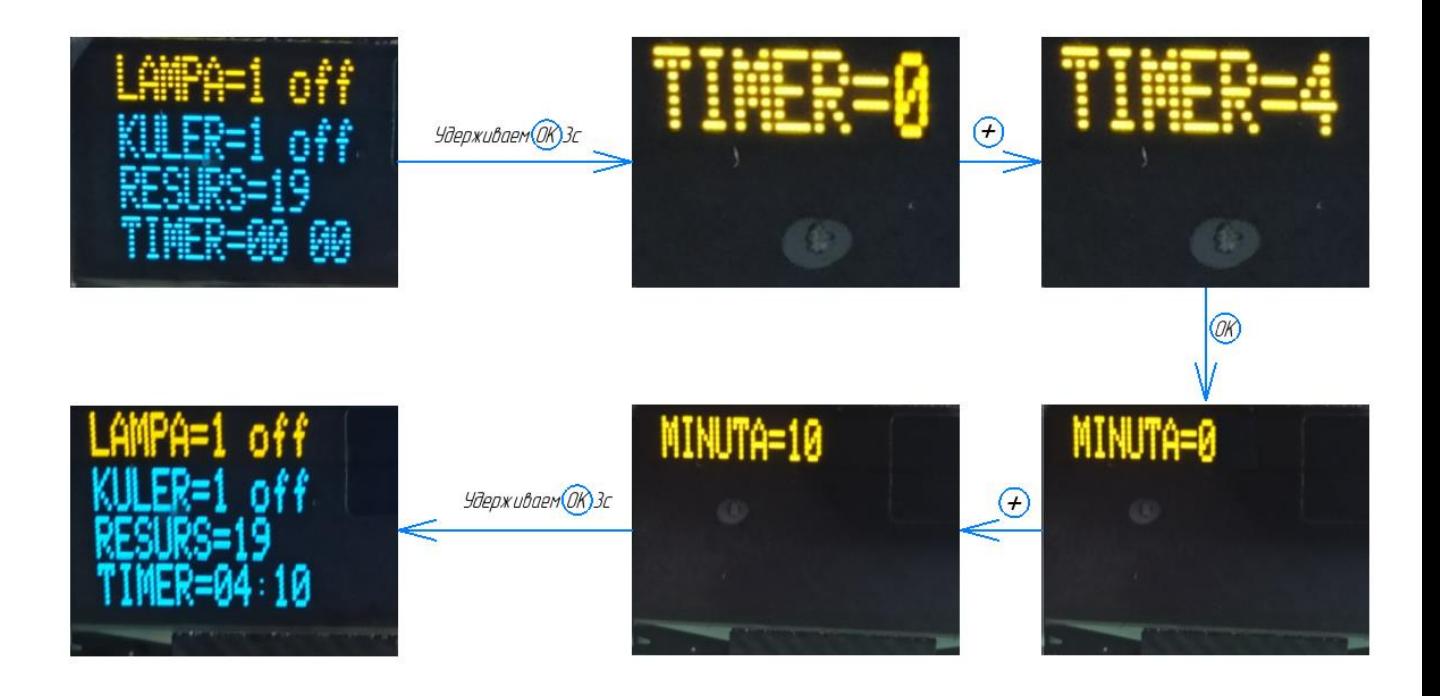

Рисунок 33 – Выставление таймера выключения.

После проверки программы на реальной установке, можно сделать вывод, что каждая встроенная функция, является работоспособной.

### <span id="page-47-0"></span>**4 Проектирование печатной платы**

## <span id="page-47-1"></span>**4.1 Проектирование схемы, подключенных элементов в системе EasyEDA**

Установку всех описанных выше элементов и компонентов необходимо производить на разработанную плату. «Для этого нужно разработать печатную плату. Проектирование этой платы будет проходить с помощью среды EasyEDA, специально предназначенной для автоматизации проектирования электроники. Для начала разработаем принципиальную схему элементов, которые будут входить в печатную плату (рис. 34).» [19]

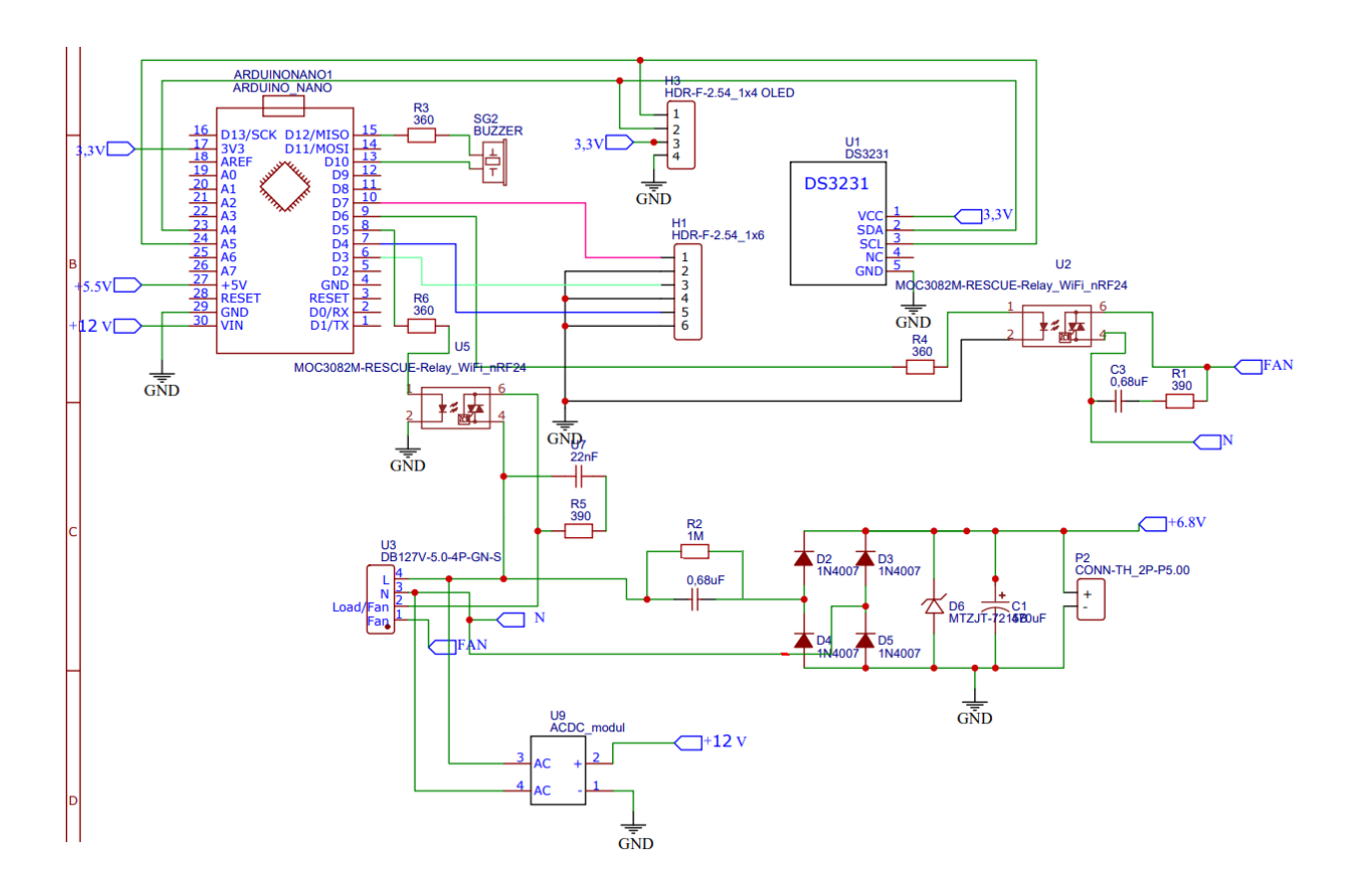

Рисунок 34 – Разработка принципиальной схемы

### <span id="page-48-0"></span>**4.2 Проектирование печатной платы**

После разработки принципиальной схемы элементов, займемся трассировкой будущей платы.

Перед этим необходимо сохранить полученную принципиальную схему, а затем в верхней части интерфейса, выбрать во вкладке Дизайн - Преобразовать схему в печатную плату (рис. 35).

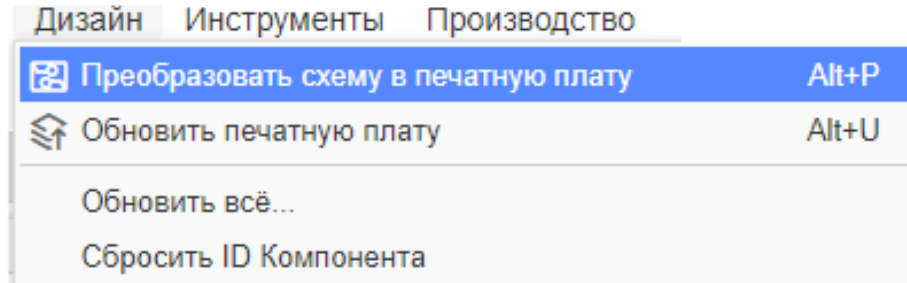

Рисунок 35 – Начало процесса трассировки печатной платы

Преобразовав схему в печатную плату, появляется окно, в котором есть возможность выбрать размеры, а также форму платы с толщиной медного слоя (рис. 36).

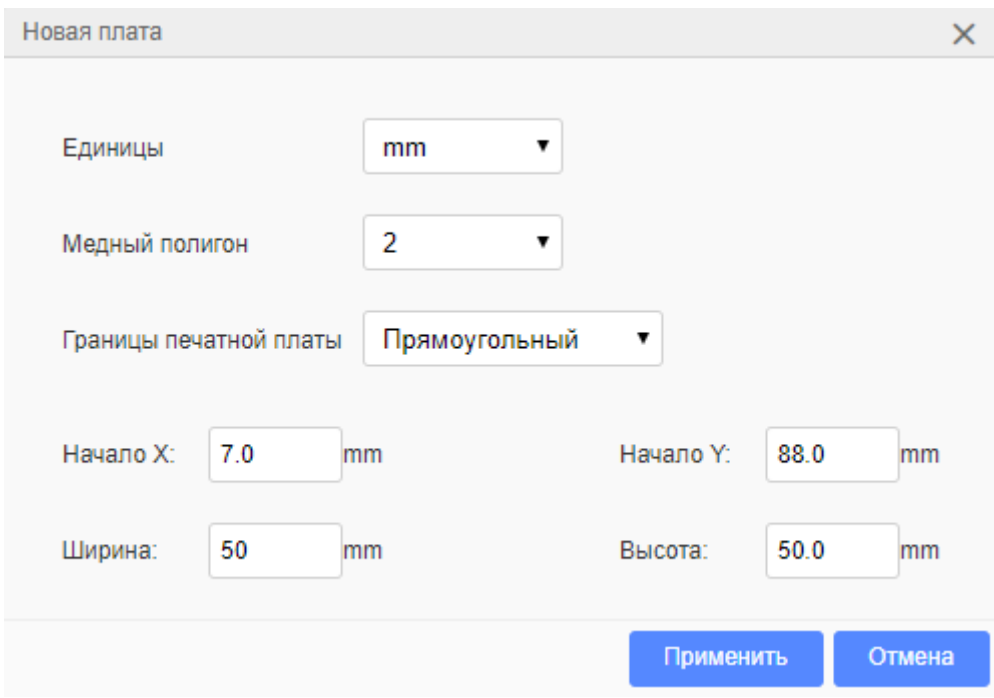

Рисунок 36 – Окно с выбором размеров платы

После выбора размеров платы, мы переходим в режим её трассировки. Здесь есть специализированные окна с выбором параметров и используемых инструментов. Нас интересует окно с названием "Печатная плата" (рис. 37), именно в нем находятся основные инструменты для трассировки печатной платы.

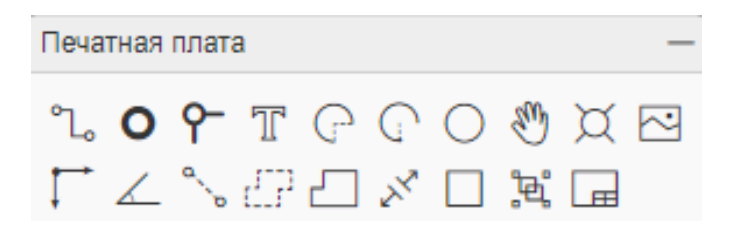

Рисунок 37 – Окно "Печатная плата"

Чтобы выбрать параметры дорожек, перейдем в параметры окна редактора (рис. 38). Там нас интересует параметр ширины дорожек, который выставляется 0,25 мм, а также параметр угла поворота, который будет 45 градусов.

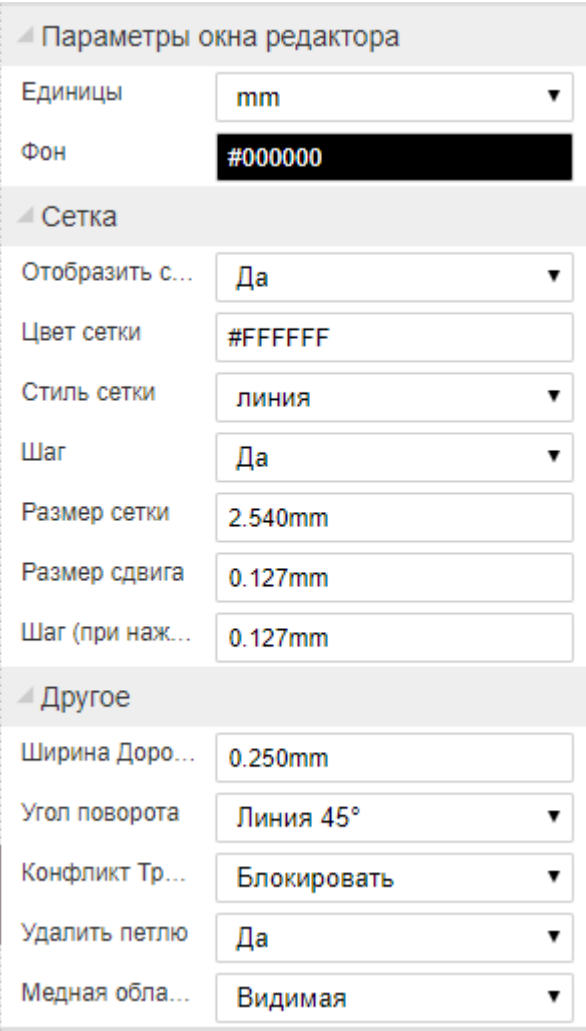

Рисунок 38 – Параметры окна редактора

Для трассировки платы, все используемые элементы были перемещены внутрь фиолетового прямоугольника, который является границами нашей печатной платы.

Окончательная трассировка печатной платы представлена на рисунке 39. Разработанная печатная плата является двухсторонней. Это можно определить из цветов проложенных дорожек.

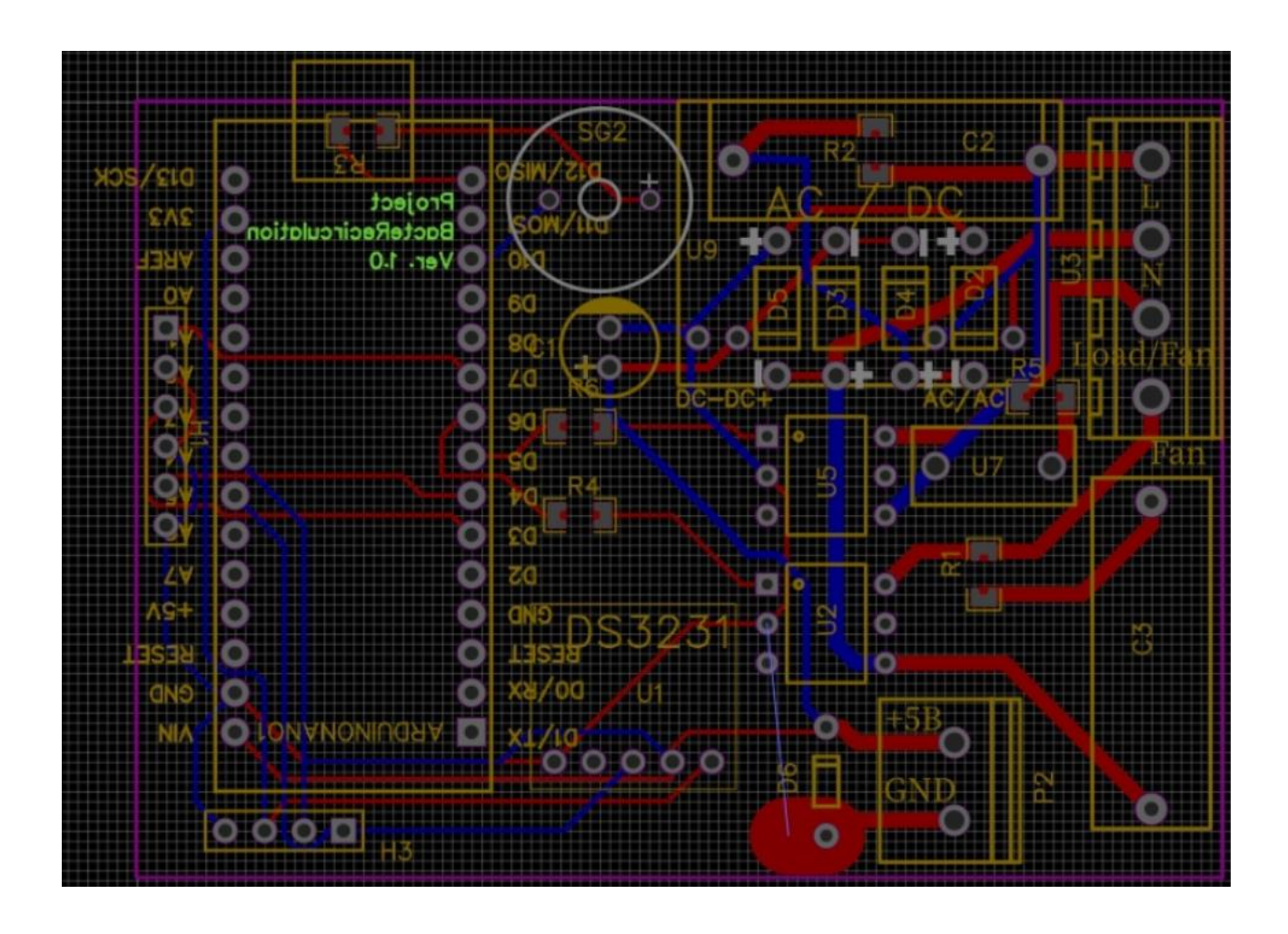

Рисунок 39 – Окончательная трассировка печатной платы

После успешной трассировки печатной платы необходимо отдать её для производства на специализированное предприятие.

### **Заключение**

<span id="page-52-0"></span>По результатам выпускной квалификационной работы был разработан рециркулятор для дезинфекции воздуха в помещении от вирусов и бактерий. Данное устройство полностью соответствует заданным характеристикам, обладает всеми предполагаемыми функциями и справляется со своей задачей. А из-за малых габаритов, даже в небольшом помещении он не будет занимать много места.

Благодаря запрограммированным функциям, использование данного устройства для конечного пользователя, становиться гораздо комфортнее.

При достигнутых результатах, разработка устройства будет продолжаться. В дальнейшем планируется добавление дополнительных функций, таких как - управление мощностью кулера и возможность выбора работы устройства по графику.

На текущий момент планируемые цели и задачи выпускной квалификационной работы успешно достигнуты.

В рамках разработки данного устройства, были достигнуты успехи в конкурсе докладов по направлению «Электронные системы и робототехника» (рис.40).

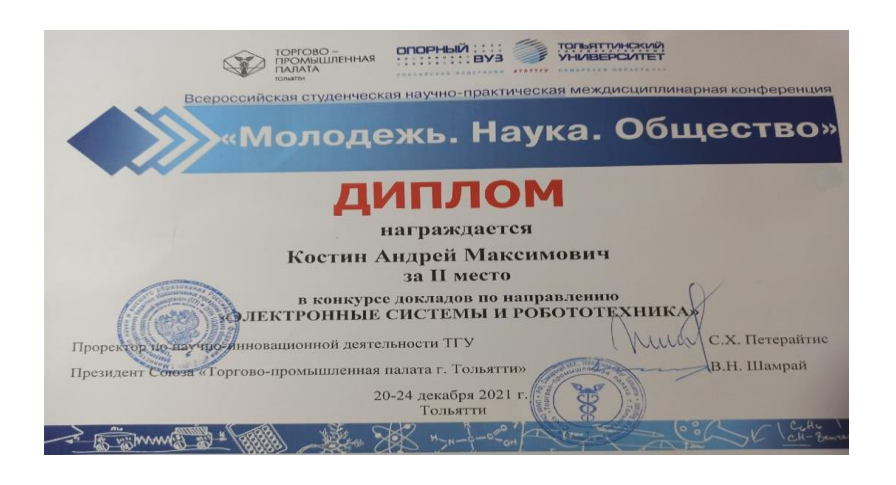

Рисунок 40 - Сертификат с конкурса «Электронные системы и робототехника»

#### **Список используемых источников**

- <span id="page-54-0"></span>1. Ван Вик Кристофер Дж., Седжвик Роберт. Алгоритмы на C++. Анализ структуры данных. Сортировка. Поиск. Алгоритмы на графах. Москва: 2019. – 1056с. ISBN 978-5-907144-21-7
- 2. Васильев В. И., Гусев Ю. М., Миронов В. Н. «Электронные промышленные устройства» Высш. шк., Москва: 1988. – 303 с.: ил. ISBN 5 – 06 – 001287 - 5
- 3. Чиженко И. М., Руденко В. С., Сенько В. И. Основы преобразовательной техники. Учебн. Пособие для специальности «Промышленная электроника»., Высш. шк., Москва: 1974. – 214 с.: ил.
- 4. ГОСТ 2.105-95 Единая система конструкторской документации. Общие требования к текстовым документам.
- 5. ГОСТ 2.106-96 Единая система конструкторской документации. Текстовые документы.
- 6. Мелешин В. И. «Транзисторная преобразовательная техника», Москва: Техносфера, 2006. – 632с. ISBN 5-94836-051-2.
- 7. Ненахов, С.А. Инженерные расчеты импульсных регуляторов напряжения, Москва: Электрическое питание. - 2005. - №4. - С.25 – 28.
- 8. Прата Стивен. Язык программирования C++. Лекции и упражнения, Москва: 2018. – 1244 с. ISBN 978-5-907114-00-5.
- 9. Программирование на Arduino. [Электронный ресурс] // Официальный сайт «Arduino.ru» URL: http://arduino.ru/Reference (Дата обращения 03.05.22)
- 10.Рама Редди С. «Основы силовой электроники», Москва: Техносфера, 2006. – 288с. ISBN 5-94836-055-5/
- 11.Симисторная оптопара. Управление симистором. [Электронный ресурс] // Официальный сайт «elektrolife.ru» URL: https://static.chipdip.ru/lib/204/DOC000204870.pdf (Дата обращения 4.05.22)
- 12.Технические описание платы Arduino NANO. [Электронный ресурс] // Официальный сайт «arduino-nano.ru» URL: http://arduinonano.ru/#desc (Дата обращения 3.05.22).
- 13.Техническое описание бактерицидного рециркулятора [Электронный ресурс] // Официальный сайт «АРМЕД» URL: https://www.armed.ru/product/oblucatel---recirkulator-armed-sn-311- 130-m-proizvodstvo-rossia/ (ата обращения 22.03.22).
- 14.Техническое описание бактерицидного рециркулятора [Электронный ресурс] // Официальный сайт «МЕГИДЕЗ» URL: https://megidez.ru/catalog/retsirkulyatory-obluchatelibakteritsidnye/retsirkulyator-megidez-3913b/(Дата обращения 22.03.22).
- 15.Техническое описание бактерицидного рециркулятора [Электронный ресурс] // Официальный сайт «МЕГИДЕЗ» URL: https://megidez.ru/catalog/retsirkulyatory-obluchatelibakteritsidnye/retsirkulyator-megidez-5908b/(Дата обращения 22.03.22).
- 16.Техническое описание Oled дисплея 0.96 [Электронный ресурс] // официальный сайт «wiki.iarduino.ru» URL: [https://wiki.iarduino.ru/page/OLED\\_trema/](https://wiki.iarduino.ru/page/OLED_trema/) (Дата обращения 3.05.22)
- 17.Техническое описание активного зуммера [Электронный ресурс] // официальный сайт «arduinomaster.ru» URL: <https://arduinomaster.ru/uroki-arduino/pishhalka-pezodinamik-arduino/> (Дата обращения 03.05.22)
- 18.Cotton Richard. Learning R: A Step-by-Step Function Guide to Data Analysis. 2013. – 400. ISBN-13: 978-1449357108.
- 19.EasyEDA is a free and easy to use circuit design, circuit simulator and pcb design that runs in your web browser. [Электронный ресурс] // Official site «EasyEDA» URL: https://easyeda.com/ (Дата обращения 20.05.22).
- 20.GENERAL ELECTRIC: SCR Manual Including Triacs and Other Thyristors 6th Edition. 1979. – 631. ISBN-13:978-0137967632.
- 21.McGrath Mike: Coding for Beginners in easy steps: Basic Programming for All Ages. 2015. – 192. ISBN-13:978-1840786422.
- 22.Offical site «Alldatasheet» [Электронный ресурс] // URL: https://www.alldatasheet.com/ (Дата обращения 24.05.22).
- 23.Purdum Jack: Beginning C for Arduino, Second Edition: Learn C Programming for the Arduino 2nd ed. Edition. 2015. – 414. ISBN13:978-1484209417.
- 24.Smith K. C. A.: Electrical Circuits: An Introduction (Electronics Texts for Engineers and Scientists) First Edition. 1992. – 596. ISBN-13:9781847022721.
- 25.Turner Jason: C++ Best Practices (Full Color Syntax Highlighting): 45ish Simple Rules with Specific Action Items for Better C++. 2021. - 153. ISBN-13:979-8589725469.

### Приложение А

### **Код программы**

```
#include <Wire.h>
#include <Adafruit_GFX.h>
#include <Wire.h>
#include <SPI.h>
#include <Adafruit_SSD1306.h>
#include <EEPROM.h>
#define OLED_RESET 4
Adafruit_SSD1306 display(OLED_RESET);
const char _flprogMenuNameString1[] PROGMEM = "MINUTA";
const char _flprogMenuNameString2[] PROGMEM = "CHASY";
const char f[progMenuNameString3] PROGMEM = "MOSHN";
const char floqMenuNameString4[] PROGMEM = "LAMPA";const char _flprogMenuNameString5[] PROGMEM = "TIMER";
const char _flprogMenuNameString6[] PROGMEM = "KULER";
const char _flprogMenuNameString7[] PROGMEM = "RESURS";
const char* const _flprogMenuStringsArray[] PROGMEM = { _flprogMenuNameString1, 
_flprogMenuNameString2, _flprogMenuNameString3, _flprogMenuNameString4, 
_flprogMenuNameString5, _flprogMenuNameString6, _flprogMenuNameString7};
_menuItemStricture _MenuItems[7];
_menuMainStricture _MainMenus[1];
struct _I2CRealRimeClockTime
{
  byte seconds = 0;
  byte minutes = 0;
  byte Hours = 0;
  byte day = 0;
  byte month = 0;
  byte year = 0;
  unsigned long startTime = 0;
}
;
_I2CRealRimeClockTime _RTC2;
bool _gtv2 = 0;
bool gtv1 = 0;
bool _gtv3 = 0;
bool gtv4 = 0;
```

```
bool gtv5 = 0;
bool _gtv8 = 0;
byte _swi4;
bool FTrig_6\_Out = 0;
bool FTrig_6_OldStat = 0;
String swi11;
   pinMode(10, INPUT_PULLUP);
   pinMode(7, INPUT_PULLUP);
   pinMode(3, INPUT_PULLUP);
   pinMode(4, INPUT_PULLUP);
   pinMode(12, OUTPUT);
  digitalWrite(12, 0);
   pinMode(5, OUTPUT);
  digitalWrite(5, 0);
   pinMode(6, OUTPUT);
  digitalWrite(6, 0);
   Wire.begin();
  delay(10);if(((readByteFromEEPROM(0, 0, 0x0))) != 230)
   {
     (updateByteToEEPROM(0, 0, 0x0, (230)));
    (updateBooleanToEEPROM(1, 0, 0x0, (0)));(updateBooleanToEEPROM(1, 1, 0x0, (0))); (updateByteToEEPROM(2, 0, 0x0, (30)));
     (updateByteToEEPROM(3, 0, 0x0, (12)));
     (updateIntegerToEEPROM(4, 0, 0x0, (100)));
     (updateByteToEEPROM(6, 0, 0x0, (8)));
     (updateIntegerToEEPROM(7, 0, 0x0, (8000)));
     (updateUnsignedLongToEEPROM(9, 0, 0x0, (0)));
   }
  \_RTC2.startTime = millis() - 1000;bounseInputD10O = digitalRead(10);\_bounseInputD4O = digitalRead(4);bounseInputD3O = digitalRead(3);\_bounseInputD7O = digitalRead(7);display.begin(SSD1306_SWITCHCAPVCC, 60); // initialize with the I2C addr 0x3D (for the
128x64)
  display.display();
   display.clearDisplay();
```

```
MenuItems[0].startInArrayIndex = 0;
  MenuItems[1].startInArrayIndex = 12;
   _MenuItems[2].startInArrayIndex = 24;
  MenuItems[3].startInArrayIndex = 36;
  MainMenus[0].startIndex = 1;}
void loop()
{
  bool _bounceInputTmpD10 = (digitalRead (10));
   if (_bounseInputD10S)
   {
    if (millis() >= (_bounseInputD10P + 40))
     {
       _bounseInputD10O= _bounceInputTmpD10;
       _bounseInputD10S=0;
     }
   }
   else
   {
     if (_bounceInputTmpD10 != _bounseInputD10O)
     {
       _bounseInputD10S=1;
      \_bounceInputD10P = millis(); }
   }
  bool _bounceInputTmpD4 = (digitalRead (4)); if (_bounseInputD4S)
   {
    if (millis() \geq (-boundInputD4P + 40)) {
       _bounseInputD4O= _bounceInputTmpD4;
       _bounseInputD4S=0;
     }
   }
   else
   {
     if (_bounceInputTmpD4 != _bounseInputD4O)
     {
```

```
_bounseInputD4S=1;
      _bounseInputD4P = millis();
     }
  }
 bool _bounceInputTmpD3 = (digitalRead (3));
  if (_bounseInputD3S)
  {
    if (millis() >= (\_bounceInputD3P + 40)) {
       _bounseInputD3O= _bounceInputTmpD3;
       _bounseInputD3S=0;
     }
   }
  else
  {
     if (_bounceInputTmpD3 != _bounseInputD3O)
     {
       _bounseInputD3S=1;
      _lounseInputD3P = millis();
     }
  }
 bool _bounceInputTmpD7 = (digitalRead (7)); if (_bounseInputD7S)
  {
    if (millis() >= (_bounseInputD7P + 40))
     {
       _bounseInputD7O= _bounceInputTmpD7;
       _bounseInputD7S=0;
     }
  }
  else
  {
    if (bounceInputTmpD7 != bounseInputD7O)
     {
       _bounseInputD7S=1;
      _lounseInputD7P = millis();
     }
  }
```
### Продолжение Приложения А

```
 //Плата:1
//Наименование:OLED
   display.clearDisplay(); // Очищаем дисплей
   //Плата:2
//Наименование:ЧАСЫ
   get3231Date(0x68, &_RTC2);
   _RTC2_GetTime2_HourOut = _RTC2.Hours;
   _RTC2_GetTime2_MinOut = _RTC2.minutes;
   _RTC2_GetTime2_SecOut = _RTC2.seconds;
  _gtv1 = (_RTC2_GetTime2_SecOut) < (2);
   if (!(_bounseInputD10O)) 
   {
     _swi8=((String("0")) + ((String(_swi4, DEC))));
     _swi17=String(":");
   }
   else
   {
     _swi17=String(" ");
   }
  EN_213304912_2 = !(_gtv2);
  in_213304912_2 = ((String("CHASY'')) + (_swi8) + (_swi17) + (_swi7));size_2133049= 1;
  X_213304912_2 = 12;
  Y_213304912_2 = _swi16;
  invert_213304912_2 = !(0);
   {
     if (invert_213304912_2==1)
     {
        display.setTextColor(WHITE, BLACK);
     }
       else
     {
        display.setTextColor(BLACK, WHITE);
      }
     display.setCursor(X_213304912_2,Y_213304912_2);
     display.setTextSize(size_213304912_2);
```

```
//display.setTextColor(WHITE); 
      display.print(in_213304912_2);
   }
  if (((\text{trgrt6}) \&\& (\text{gtv2}))) {
      if (!(_RTCST_Ost1))
      {
        set3231Date(0x68, &_RTC2, -1, ((_menuValueArray_byte[2])), 
((_menuValueArray_byte[1])), -1, -1, -1, -1);
        get3231Date(0x68, &_RTC2);
       \_RTCST\_Ost1 = 1; }
   }
   else
   {
     \_RTCST\_Ost1 = 0; }
   //Плата:3
//Наименование:КНОПКИ МЕНЮ
  FTrig_1_Out = 0; if ((!(!(_bounseInputD7O)))&&(FTrig_1_OldStat))
   {
     FTrig_1_Out = 1; }
   FTrig_1_OldStat = !(_bounseInputD7O);
  bool \text{tmp1} = \text{FTrig}_1\text{Out};if (\mu) {
     if (! _trgt1I) _trgt1 = ! _trgt1; }
  _tsqrt{t} = _tmp1;if(\text{trgt1}) {
      _swi19=40;
   }
   else
   {
     swi19=24;
```

```
}
   if (!(_bounseInputD7O))
   {
      if (_tim3I) 
      {
         if (_isTimer(_tim3P, 3000)) 
        {
         _time3O = 1; }
      }
      else 
      {
       _time3I = 1;_time3P = millis;
      }
   }
    else 
   {
    \text{Lim3O} = 0;_time3I = 0; }
      {
        display.setTextColor(WHITE, BLACK);
      }
        else
      {
        display.setTextColor(BLACK, WHITE);
      }
      display.setCursor(X_213304912_6,Y_213304912_6);
     display.setTextSize(size_213304912_6);
     //display.setTextColor(WHITE); 
     display.print(in_213304912_6);
   }
    \_swi10=String("0");
   }
   if(((_trgs1) && ((_menuValueArray_bool[1]))))
   {
```

```
 _swi11=String(" ON");
 }
 else
 {
  \text{swi11}=String(" off");
 }
EN_213304912_4 = ! (_trgt3);
in_213304912_4 = ((String("KULER=")) + (\_swi10) + (\_swi11));size_213304912_4 = 1;
X_213304912_4 = 8;
Y_213304912_4 = 8;
invert_213304912_4 = !(0); if (EN_213304912_4==1)
 {
   if (invert_213304912_4==1)
   {
      display.setTextColor(WHITE, BLACK);
   }
     else
   {
     display.setTextColor(BLACK, WHITE);
   }
   display.setCursor(X_213304912_4,Y_213304912_4);
   display.setTextSize(size_213304912_4);
   //display.setTextColor(WHITE); 
   display.print(in_213304912_4);
 }
digitalWrite(6, ((_trgs1) && ((_menuValueArray_bool[1]))));
 if((_menuValueArray_bool[0]))
 {
  swi5=String("1");
 }
 else
 {
  \_swi5 = String("0");
 }
```

```
if(((_trgs1) && ((_menuValueArray_bool[0]))))
   {
     _swi9=String(" ON");
   }
   else
   {
     _swi9=String(" off");
   }
  EN_213304912_3 = !(_trgt3);
  in_213304912_3 = ((String("LAMPA=")) + (_swi5) + (_swi9));
  size_213304912_3 = 1;
  X 213304912 3 = 8;
  Y_213304912_3 = 0; {
     if (invert_213304912_3==1)
     {
        display.setTextColor(WHITE, BLACK);
     }
        else
     {
        display.setTextColor(BLACK, WHITE);
     }
     display.setCursor(X_213304912_3,Y_213304912_3);
     display.setTextSize(size_213304912_3);
     //display.setTextColor(WHITE); 
     display.print(in_213304912_3);
   }
  digitalWrite(5, ((_trgs1) && ((_menuValueArray_bool[0]))));
  FTrig_2_Out = 0;
   if ((!(_trgs1))&&(FTrig_2_OldStat))
   {
   if(((((((_menuValueArray_byte[3]))*(60))+((_menuValueArray_byte[0])))-
(\text{count3 Value})/(60)) >= (10) {
     _swi12=(String((((((_menuValueArray_byte[3]))*(60))+((_menuValueArray_byte[0])))-
(_count3_Value))/(60), DEC));
```

```
}
   else
   {
    \text{Lswi12} = ((\text{String("0")) +((String((((((_menuValueArray_byte[3]))*(60))+((_menuValueArray_byte[0])))-
(_count3_Value))/(60), DEC))));
   }
  if(\text{gtv10}) {
    \text{Swi21}=\text{String}(":"); }
   else
   {
    \_swi21=String(""); } 
        display.setTextColor(BLACK, WHITE);
      }
     display.setCursor(X_213304912_1,Y_213304912_1);
     display.setTextSize(size_213304912_1);
     //display.setTextColor(WHITE); 
     display.print(in_213304912_1);
   }
  EN_213304912_5 = ! (_trgt3);
  in_213304912_5 = ((String("TIMER=")) + (_swi12) + (_swi21) + (_swi13));
  size_213304912_5 = 1;
  X_213304912_5 = 8;Y_213304912_5 = _swi19;
  invert_213304912_5 = !(0);
   if (EN_213304912_5==1)
   {
     if (invert_213304912_5==1)
      {
        display.setTextColor(WHITE, BLACK);
      }
        else
      {
```

```
 display.setTextColor(BLACK, WHITE);
      }
      display.setCursor(X_213304912_5,Y_213304912_5);
      display.setTextSize(size_213304912_5);
     //display.setTextColor(WHITE); 
      display.print(in_213304912_5);
   //Плата:4
//Наименование:РЕСУРС ЛАМПЫ
  if (\text{gtv4}) {
      if (_trgrt2I) 
      {
        _ttrgrt2 = 0;
      }
      else 
      {
       trgrt2 = 1;
       _tsqrt{2I} = 1;
      }
     _count1_Value = (readUnsignedLongFromEEPROM(9, 0, 0x0));
         _ _count1I = 0;
        }
      }
   }
  EN_213304912_7 = !(_gtv2);
  in_213304912_7 = ((String("RESURS=")) + ((String((((\text{memValueArray\_int[1]))*(60UL)))(_count1_Value))/(60), DEC))));
  size\_213304912\_7 = 1;X_213304912_7 = 8;Y_213304912_7 = \text{swi15};invert_213304912_7 = !(0); if (EN_213304912_7==1)
   {
     if (invert_213304912_7==1)
      {
        display.setTextColor(WHITE, BLACK);
      }
```

```
 else
     {
        display.setTextColor(BLACK, WHITE);
     }
     display.setCursor(X_213304912_7,Y_213304912_7);
     display.setTextSize(size_213304912_7);
     //display.setTextColor(WHITE); 
     display.print(in_213304912_7);
   }
  if ((\_count1\_Value) = (((\_meanValueArray\_int[1]))*(60UL))) {
      if (_tim1I) 
     {
        if (_isTimer(_tim1P, 1250)) 
        {
         _time10 = 1; }
     }
      else 
     {
   }
   {
      if(!_SEEPR2OSN)
     {
        (updateUnsignedLongToEEPROM(9, 0, 0x0, (_count1_Value)));
        _SEEPR2OSN=1;
     }
   }
   else
   {
void _menuUpdateToEEpromItems()
{
   (updateByteToEEPROM(2, 0, 0x0, ((_menuValueArray_byte[0]))));
   (updateByteToEEPROM(3, 0, 0x0, ((_menuValueArray_byte[1]))));
  (updateIntegerToEEPROM(4, 0, 0x0, ((_menuValueArray_info[0))))); (updateBooleanToEEPROM(1, 0, 0x0, ((_menuValueArray_bool[0]))));
   (updateByteToEEPROM(6, 0, 0x0, ((_menuValueArray_byte[3]))));
```

```
(updateBooleanToEEPROM(1, 1, 0x0, ((_menuValueArray_bool[1]))));
   (updateIntegerToEEPROM(7, 0, 0x0, ((_menuValueArray_int[1]))));
}
    temp = ye; }
   Wire.write(decToBcd(temp));
  timeStruct ->startTime = millis() - 1000;
}
void get3231Date(int addres, struct _I2CRealRimeClockTime *timeStruct)
{
   if (!(_isTimer ((timeStruct ->startTime), 250))) 
   {
     return;
   }
   Wire.beginTransmission(addres);
  Wire.write(0x00);
   Wire.endTransmission();
   Wire.requestFrom(addres, 7);
   if (Wire.available()) 
   {
    byte seconds = Wire.read();byte minutes = Wire.read();
    byte hours = Wire.read();
    byte day = Wire.read();
    byte date = Wire.read();
    byte month = Wire.read();
    byte year = Wire.read();
    timeStruct -> seconds = (((seconds & B11110000) >> 4) * 10 + (seconds & B00001111));
    timeStruct -> minutes = (((minutes & B11110000) >> 4) * 10 + (minutes & B00001111));
    timeStruct -> Hours = (((hours & B00110000) >> 4) * 10 + (hours & B00001111));
    timeStruct -> weekday = (day & B00000111);
    timeStruct -> day = (((date & B00110000) >> 4) * 10 + (date & B00001111));
    timeStruct -> month = (((month & B00010000) >> 4) * 10 + (month & B00001111));
  timeStruct -> year = (((year & B11110000) >> 4) * 10 + (year & B00001111));
   }
  timeStruct -> startTime = millis();}
```